**\*Перекладено українською з марокканського посібника з LinkedIn, розробленого разом із іншими інструментами для Центрів розвитку кар'єри у рамках Програми з розвитку Центрів розвитку кар'єри у Марокко у 2015-2020рр. за підтримки USAID**

## ІНСТРУМЕНТАРІЙ ЦРК

Відкриття, запуск і розвиток Центру розвитку кар'єри

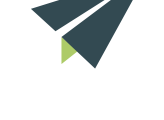

CAREER<br>CENTER

## Посібник **з LinkedIn**

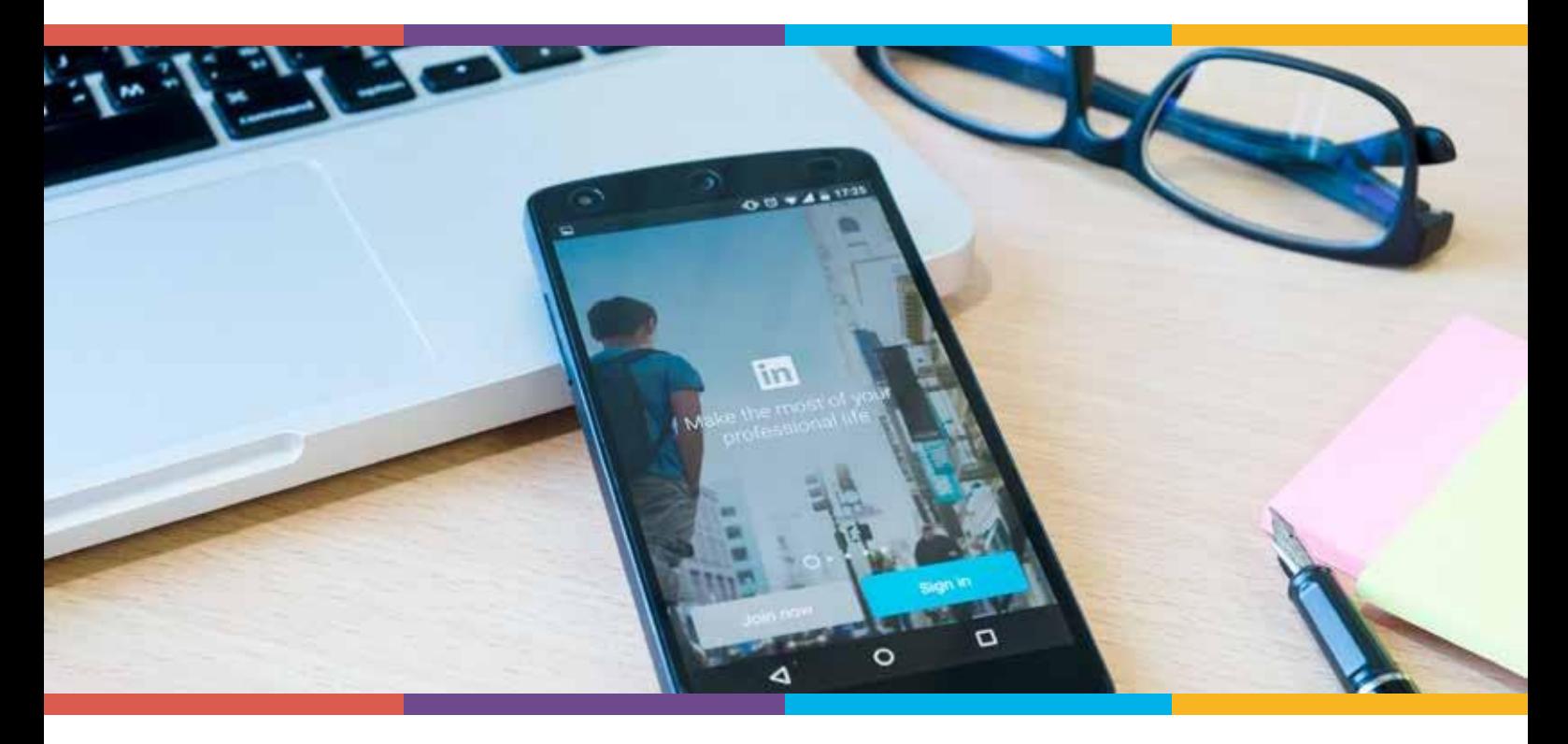

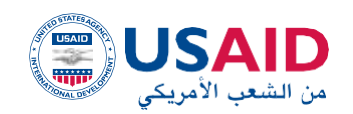

**+.XWAEHI NEVOIO** LACLE AT A HE SO TO LES A SOC THAT A WALKER. A 100MEA J.KWI. A 10XXI .E.00.

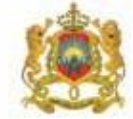

 $152 - 1$ وزارة التربية الولمنية والتكويز والتطبع لعالع وليعث لطمر

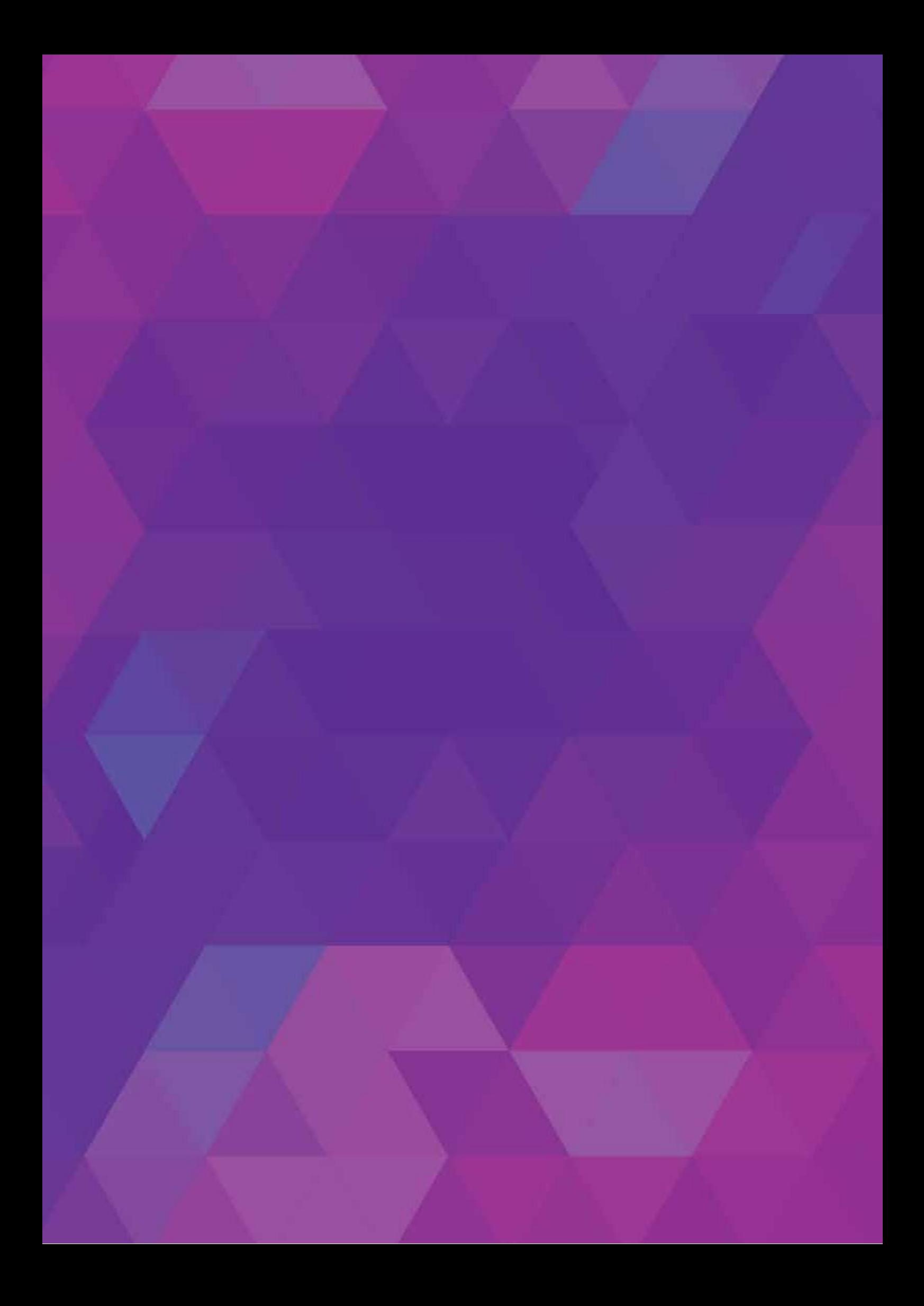

## **Зміст**

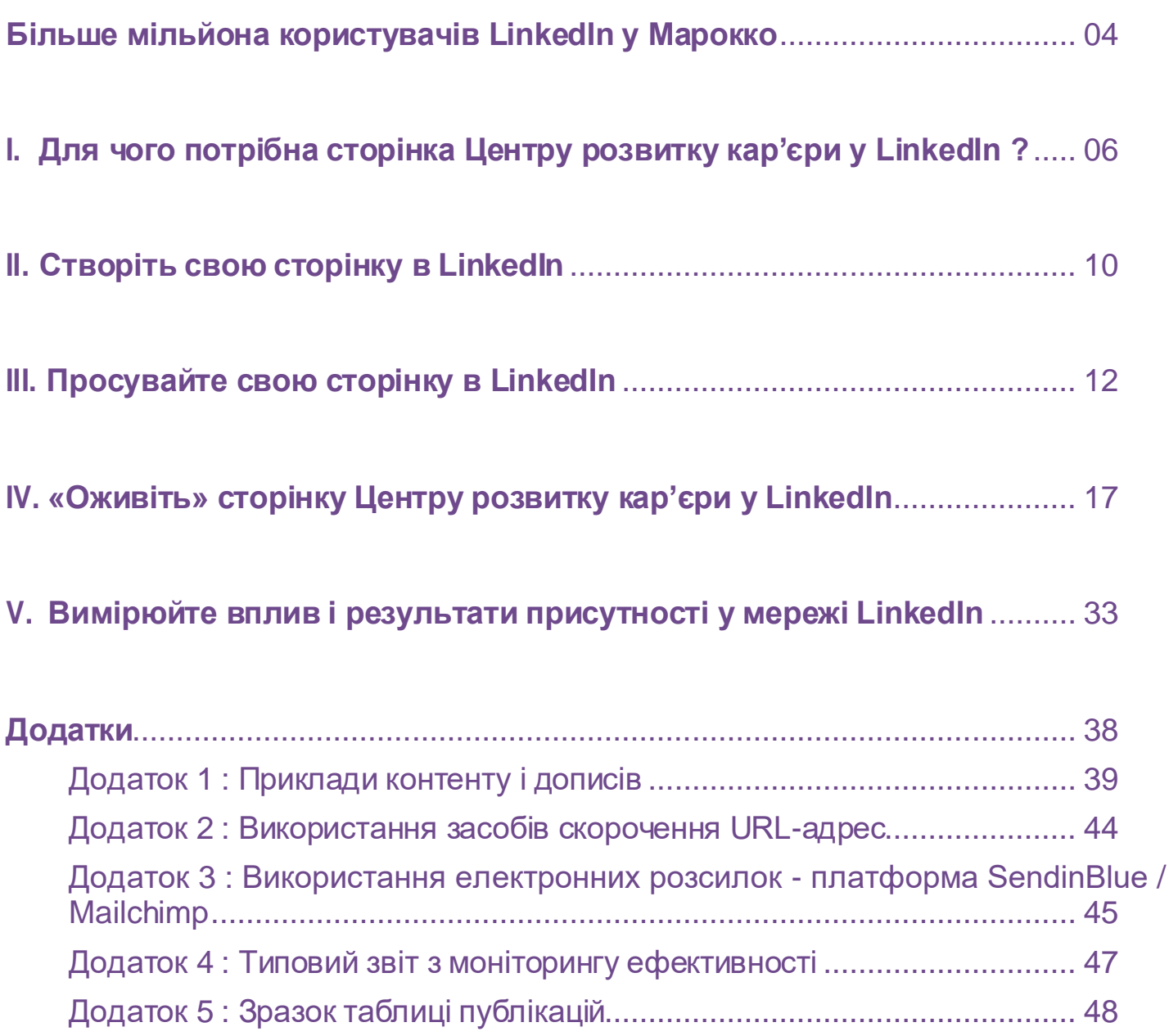

## **Більше мільйона користувачів LinkedIn у Марокко**

<span id="page-3-0"></span>Наприкінці квітня 2017 року LinkedIn перетнув позначку в 500 мільйонів підписників із 35% активних учасників, до яких щосекунди додається по два нових підписника. Зазначимо, що 79% учасників старше 34 років.

У географічному плані лідирують Сполучені Штати Америки, де налічується 34% користувачів LinkedIn, а рівень залучення становить 78,6% активного населення, що є найвищим показником у світі.

У Марокко налічується 1,34 мільйона користувачів LinkedIn, 65% – чоловіків, 35% – жінок, що становить 11% працездатного населення країни, а це 12,062 млн осіб у першому кварталі 2017 року.

Проте цей показник залишається низьким порівняно з Францією, яка має 14 мільйонів облікових записів LinkedIn, що становить приблизно 50% активного населення країни, або навіть з Тунісом, який, незважаючи на 725 000 користувачів, має більш високий показник  $(17.47\%)$ .

84% марокканських користувачів, зареєстрованих на LinkedIn, мають вік від 18 до 34 років. LinkedIn — мережа, яка швидко розвивається, у неї більше роботодавців (14% користувачів — керівники вищої ланки), ніж молоді та шукачів роботи. У Марокко більшість користувачів є працевлаштованими, тому важливо підтримувати ведення профілів молоддю на LinkedIn, щоб бути в курсі свіжих вакансій та ринкових тенденцій, і для забезпечення їм видимості, яка може призвести до потенційних можливостей працевлаштуватися.

Таким чином, LinkedIn – це платформа для фахівців, яка сприяє налагодженню контактів між членами платформи. Це золота нагода для нашої молоді зробити професійну кар'єру. Програма USAID Career Center, відповідно до свого завдання полегшити перехід молодих людей зі сфери освіти у професійний світ, усвідомлює свою відповідальність за прискорення змін та перетворення LinkedIn на важливий шлюз для працевлаштування, одночасно із функціонуванням Віртуального центру розвитку кар'єри та різноманітними послугами Центрів розвитку кар'єри на місцях.

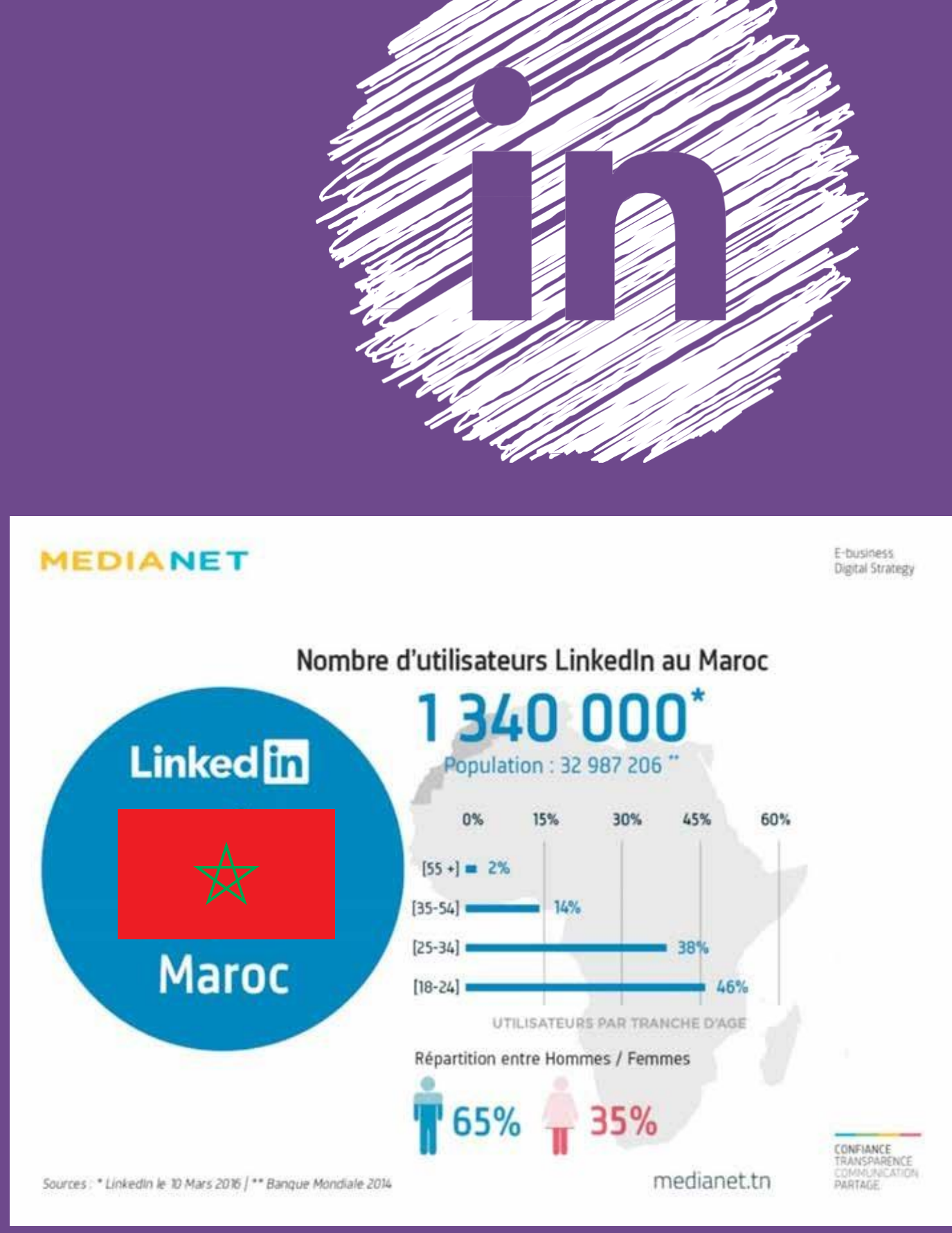

*Зображенн я 1: Кількість користув ач ів LinkedIn у Марокко*

## <span id="page-5-0"></span>**I. Для чого потрібна сторінка Центру розвитку кар'єри у LinkedIn?**

LinkedIn – це професійна соціальна мережа вищого рівня. Вона включає міжнародну мережу, велику кількість активних користувачів (близько 106 мільйонів користувачів на місяць по всьому світові) та чітко визначену професійну цільову групу. Все це є перевагою присутності в цій мережі для Центрів розвитку кар'єри та їх підопічних!

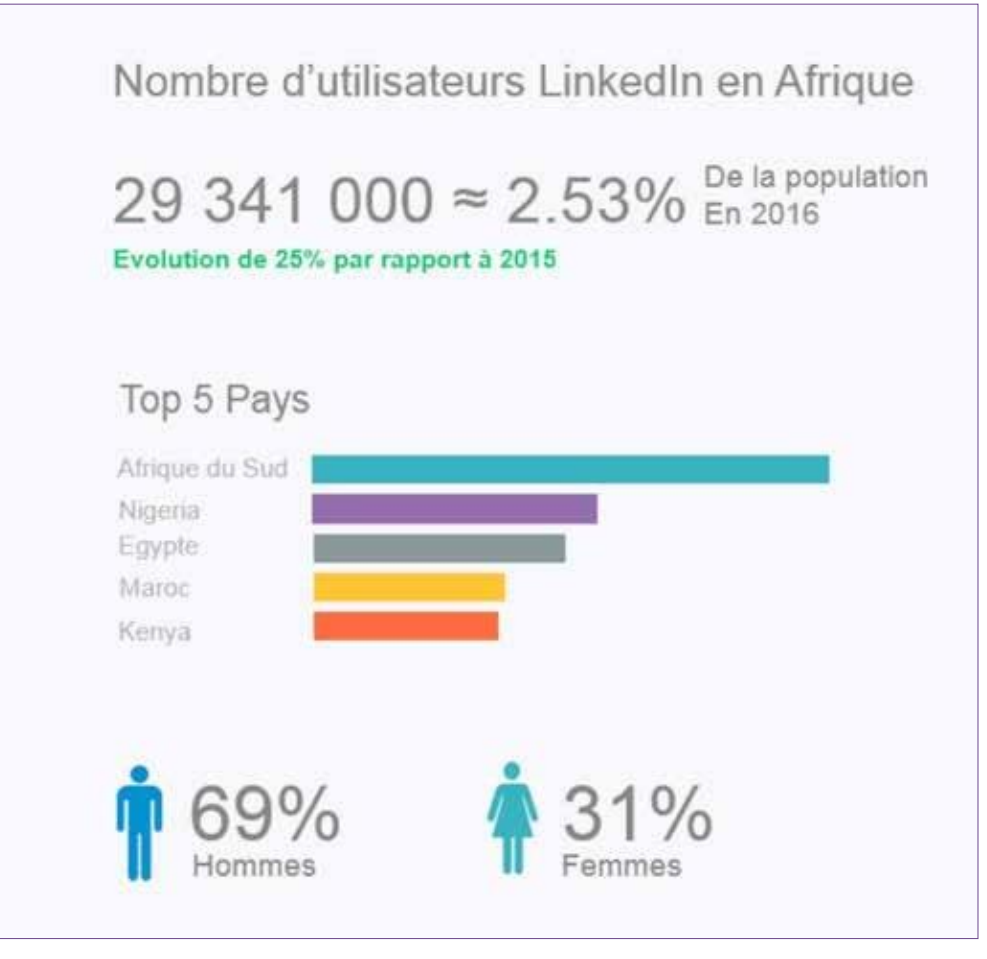

*Зображенн я 2: Кількість користув ач ів LinkedIn в Афри ці*

## **Створення Центру розвитку кар'єри + доступність**

## **Знайдіть і визначте свою ціль**

Сторінка компанії чи організації в LinkedIn допомагає нашому SEO, як у пошукових системах Google, так і під час пошуку в LinkedIn. Детальний опис нашої організації містить ключові слова для цих пошукових систем. Ніколи раніше не було так просто взаємодіяти з нашими контактами, партнерами чи цільовою аудиторією.

Ця взаємодія досягається завдяки регулярному поширенню наших новин, інформації про послуги та заходи. Будь то інформація про Центр розвитку кар'єри або загалом про можливості працевлаштування в Марокко, наші повідомлення більше не обмежуються нашими традиційними контактами, а відкриваються ширшій цільовій групі, яку ми ще не охопили, і яка може стати майбутніми бенефіціарами наших послуг чи навіть рекомендувачами нашої діяльності.

LinkedIn дозволяє нам ідентифікувати лідерів думок та/або осіб, які уповноважені приймати рішення, студентів, викладачів і представників приватного сектору; дуже точно дізнатися про їх профіль, університет і відділ, до якого вони належать, компанію, де вони працюють, тощо.

LinkedIn як професійна мережа дає активним учасникам можливість позиціонувати себе як «лідерів впливу» з конкретних тем. Ця функція, хоча й досі недостатньо розвинена в Марокко, тепер позиціонується як вітрина для фахівців і експертів, висвітлюючи якісний контент і дотримуючись належної практики публікації.

Для Центрів розвитку кар'єри цінність звернення до цієї категорії фахівців-лідерів думок полягає у довірі до них користувачами у цій мережі. Просте поширення допису зі сторінки Центру розвитку кар'єри лідером думок може діяти як реклама. Такого роду обмін інформацією також може мати більший вплив на користувачів LinkedIn і підвищити видимість сторінки Центру у LinkedIn.

## Джерел<u>о</u> **інформації**

Крім того, LinkedIn є чудовим інструментом моніторингу, оскільки він дозволяє нам бути в курсі новин, що стосуються наших контактів і цільової групи (молоді, роботодавців, партнерів тощо), а також бути в курсі подій у тих секторах, що створюють робочі місця. Таким чином, LinkedIn дає змогу стежити за новими тенденціями на ринку праці та мати доступ до досліджень та інформації з розвитку ринку праці.

Це дозволить нам надати молодим людям краще розуміння останніх тенденцій у сфері зайнятості, попиту на професійні навички та секторів потенційної роботи і сприяти задоволенню їхніх потреб з урахуванням змін на ринку праці.

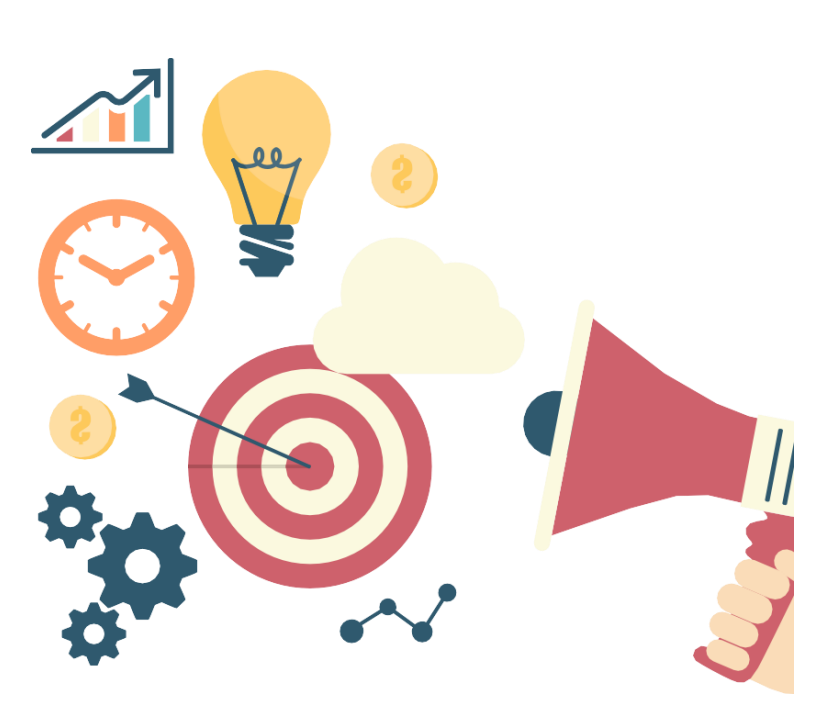

### **Встановлення контактів – Взаємодія у мережі**

Після того, як ім'я лідеру думок визначено, залишається лише зв'язатися з ним/нею. Тоді нам доступні кілька варіантів дій :

- **>** Зробити прямий запит на контакт у LinkedIn,
- **>** Відправити запит у LinkedIn електронною поштою,
- **>** Зв'язатися з особою безпосередньо електронною поштою: це не обов'язково найкраще рішення, оскільки ми контактуємо поза мережею LinkedIn, хоча вона може бути ефективнішою.

Навпаки ми можемо використовувати вкладку «Мережа» :

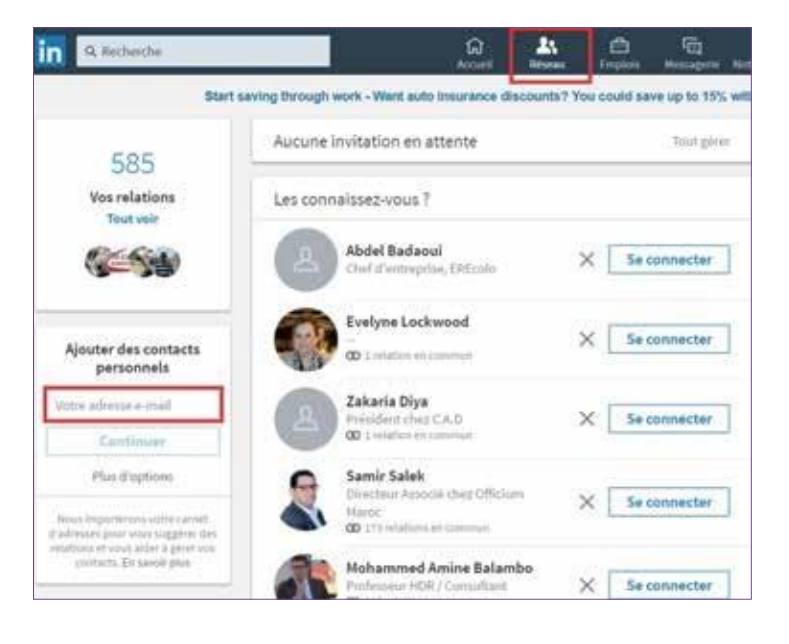

#### *Зображенн я 3: Огляд вкладки «Мер еж а»*

У розділі «Мережа» ми маємо доступ до списку наших контактів, їхніх функцій та електронної пошти. У нас також є можливість імпортувати нашу особисту адресну книгу. Таким чином, LinkedIn допоможе нам переглядати, шукати та впорядковувати наші контакти, завантажуючи їхні повні контактні дані на свої сервери, для можливості комунікації через мережу із контактами, які можуть бути для нас цікавими.

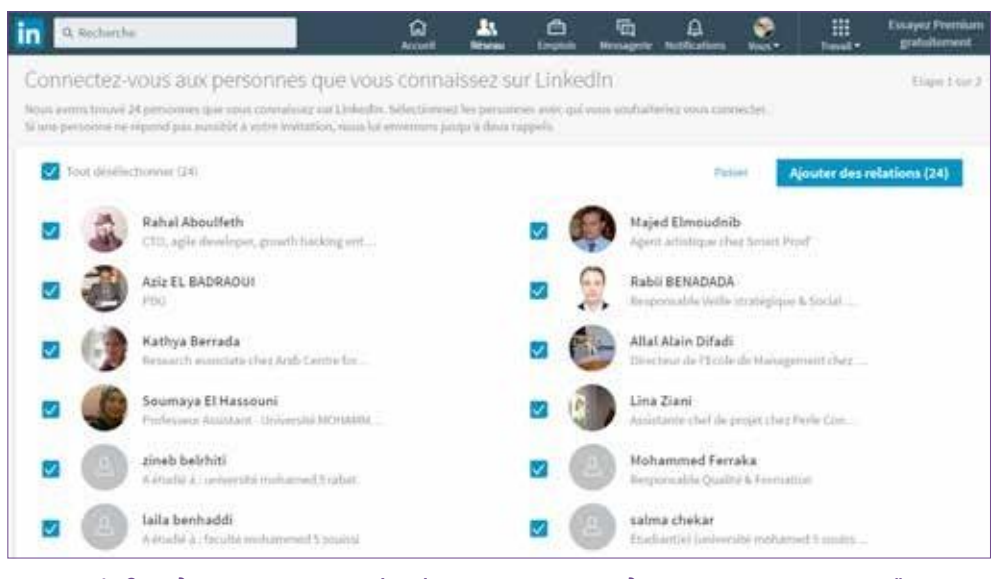

*Зображенн я 4: Огляд списку контак тів , імпор то в ан и х за допомог о ю електр он но ї пошти*

### **Вступ до груп за спільними інтересами**

У LinkedIn є можливість знаходити групи, до яких можна приєднатися, за допомогою функції пошуку у верхній частині домашньої сторінки або переглядати пропозиції груп. Також можна створити групу, зосереджену на певній темі чи секторі.

Групи LinkedIn дозволяють фахівцям, які працюють в одному секторі або мають схожі інтереси, ділитися контентом, знаходити відповіді від інших учасників групи, публікувати та переглядати оголошення, встановлювати нові професійні контакти та позиціонувати себе як експертів у певній галузі.

Це важливе джерело інформації та контенту для поширення на сторінках Центрів розвитку кар'єри. LinkedIn також пропонує нам добірку поточних дискусій у наших групах.

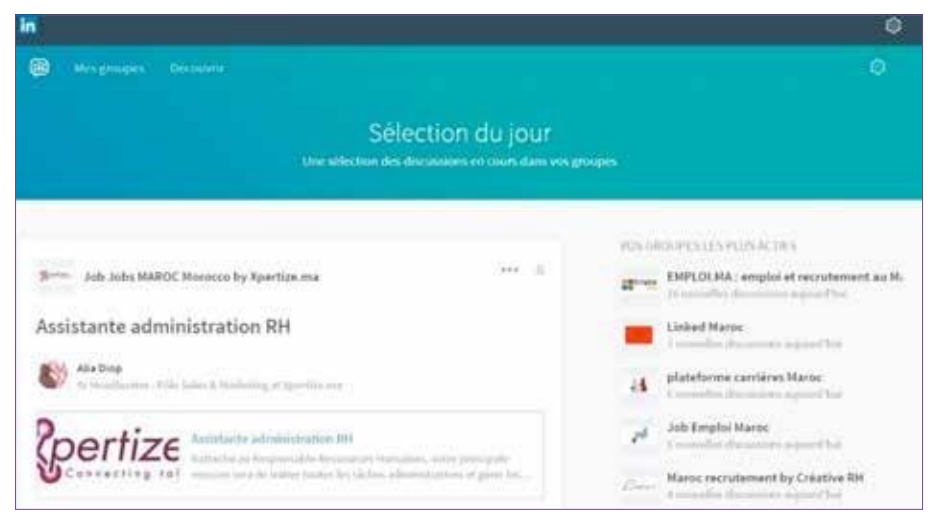

*Зображенн я 5: Огляд відбору дискусій у групах у Linked In*

### **Отримання статистичних даних**

Корпоративні акаунти LinkedIn надають детальні дані про те, хто взаємодіяв із опублікованим нами контентом. Ці дані можуть допомогти нам скорегувати та покращити наш контент, щоб отримати більше відгуків та залучення нашої цільової аудиторії. *Зображенн я <sup>6</sup> : Огляд стати стик и у Linked In*

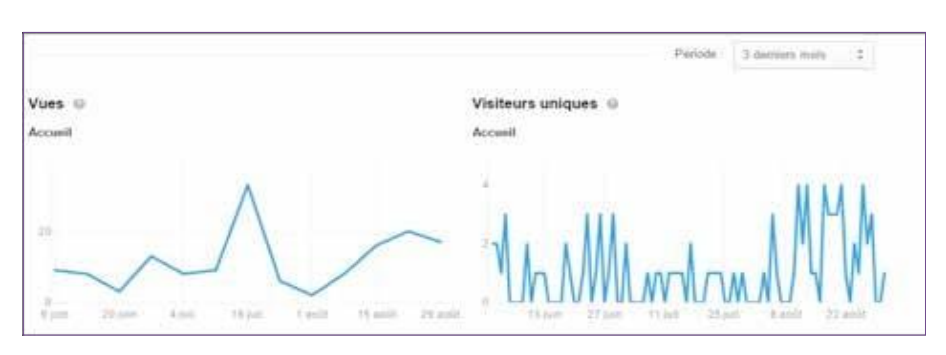

## **II. Створіть свою сторінку в LinkedIn**

<span id="page-9-0"></span>Спочатку сторінки компанії в LinkedIn використовувалися для просування оголошень про вакансії. Нині вони стали дуже популярними для позиціонування організації або асоціації.

Сторінки компанії LinkedIn можуть створюватися лише співробітниками компанії/організації. Такі співробітники мають вказати у своєму профілі, що вони працюють у компанії, оскільки їх запитуватимуть на «електронну пошту корпоративного адміністратора», яка використовуватиметься LinkedIn для авторизації при створенні сторінки компанії.

Сторінки компаній цікаві тим, що вони дозволяють іншим людям:

- **>** «Слідкуйте» за організацією та підписуйтеся на її новини,
- **>** Поширюйте інформацію про ЦРК шляхом репосту інформацїї з Facebook,
- **>** Публікуйте новини,
- **>** Об'єднайте членів команди Центру розвитку кар'єри,
- **>** Підвищуйте імідж Центру розвитку кар'єри,
- **>** Створіть демонстраційні сторінки («сторінкивітрини») для просування Центрів розвитку кар'єри за містами та закладами.

Сторінки «компанія» мають підрозділи, які називаються «сторінки-вітрини» (демонстраційні сторінки). Вони дають змогу просувати продукти чи послуги на місцевому/регіональному рівні. Контент (відео, інфографіка, фотографії) можна регулювати та налаштовувати відповідно до типу відвідувача. Ці сторінки є свого роду суб-доменом cторінки компанії. **Приклад :** Компанія Sodexo вирішила робити демонстраційні сторінки по країнах.

| CAREER<br>CENTER | <b>Career Center Maroc</b><br>Services à la personne<br>11-50 employés     |
|------------------|----------------------------------------------------------------------------|
|                  | Career Center UAE Tanger<br>374 abonnés<br>$\checkmark$ Suivi              |
|                  | <b>Career Center UCA</b><br>Marrakech<br>274 abonnes<br>$\checkmark$ Suivi |
|                  | Career Center OFPPT<br>Casablanca<br>95 abonnés<br>Subn<br>Voir plus       |

*Зображенн я 7 : Приклад демон стр ац ій ни х сторіно к*

У нашому випадку сторінка «компанія» — це сторінка глобального Центру розвитку кар'єри (мережі), а демонстраційні сторінки — це сторінки різних Центрів розвитку кар'єри (по містах та по центрах).

Такі демонстраційні сторінки дають можливість публікувати цільовий і більш конкретний контент (а тому пов'язаний із Центром розвитку кар'єри професійнотехнічних навчальних закладів та університетів), на відміну від сторінок «компанія», які пропонують поєднання більш загального змісту.

Демонстраційна сторінка Центру розвитку кар'єри Cadi Ayyad, наприклад, дозволяє :

- **>** Сегментувати нашу аудиторію для звернення до дуже конкретної цільової аудиторії,
- **>** Сприяти залученню,
- **>** Створити дійсно активну спільноту навколо послуг, які пропонуються Центром розвитку кар'єри.

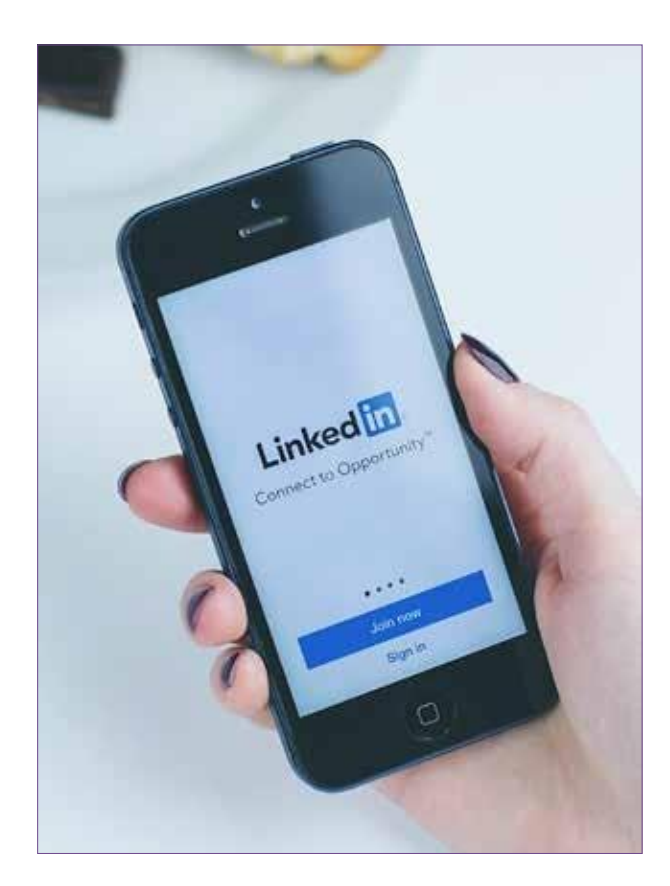

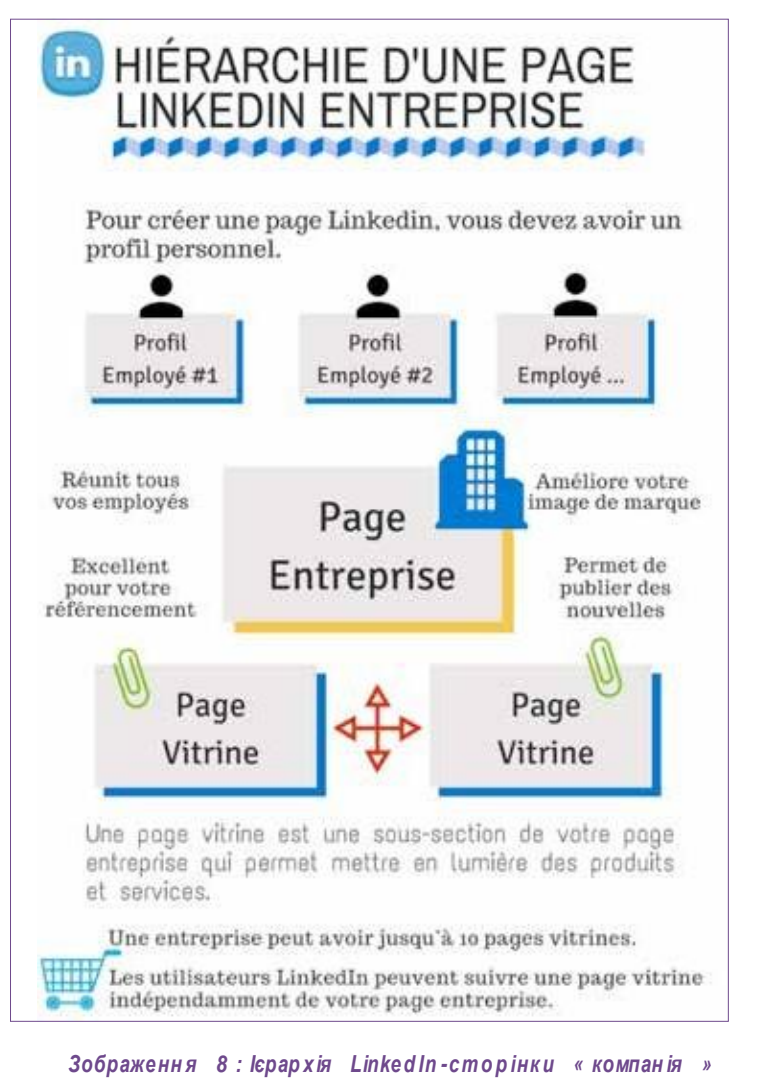

## <span id="page-11-0"></span>**III. Просувайте свою сторінкув LinkedIn**

**Кроки по залученню підписників у LinkedIn**

- **>** Заохочуйте співробітників Центру приєднатися до сторінки,
- **>** Запрошуйте постачальників, клієнтів та партнерів стежити за активністю Центру у LinkedIn, поділившись із ними адресою сторінки,
- **>** Розміщуйте вакансії у LinkedIn.

Відповідно до щорічного звіту Content Marketing Institute, LinkedIn є найуспішнішою соціальною платформою для поширення контенту.

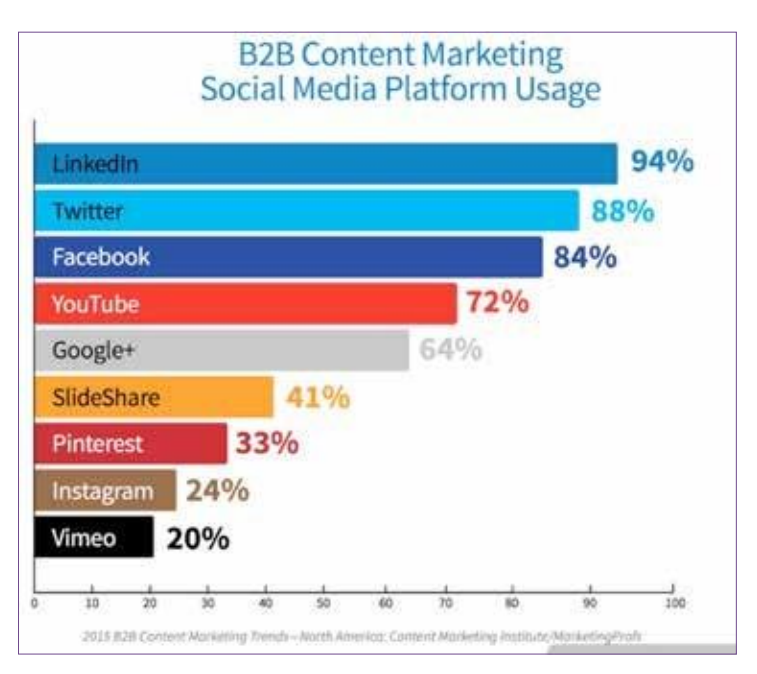

*Зображенн я 9 : Рейтин г найефек ти вн іши х соціаль ни х мереж для поширенн я контенту*

**Після створення LinkedIn-сторінки та її «вітрин» їх необхідно просувати.**

**У якості першого кроку можливо, наприклад :**

- **> Запропонувати співробітникам Центру розвитку кар'єри та/або партнерам у LinkedIn додати посилання на сторінку Центру розвитку кар'єри (+ демонстраційні сторінки),**
- **> Написати презентаційний допис у**  *корпоративному блозі***,**
- **> Розмістити кнопку LinkedIn на** *домашній сторінці* **Віртуального центру розвитку кар'єри.**

Незалежно від того, чи йдеться про пошук потрібних працівників чи зацікавлених роботодавців, поширення відповідного повідомлення чи пропонування послуг потрібній аудиторії, задачі полягають у наступному :

- **>** Визначити потрібну людину (потрібну ціль),
- **>** Підвищити обізнаність за допомогою привабливого контенту,
- **>** Заохочувати до дій.

Активність у LinkedIn дозволяє нам розвивати нашу мережу та розширювати наше охоплення.

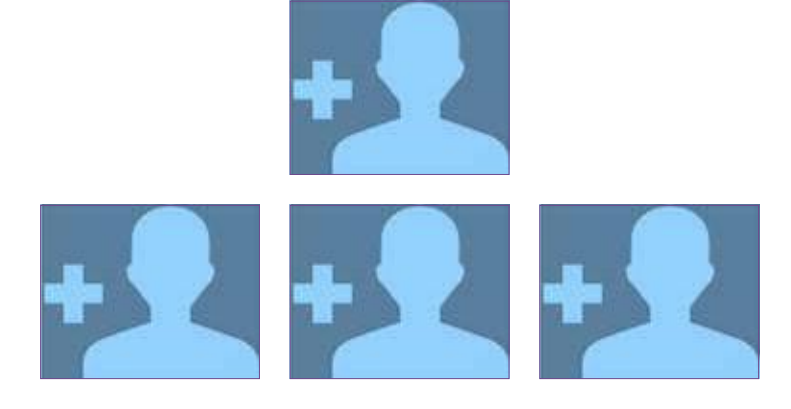

Також важливо відстежувати контент, яким ділиться наша цільова аудиторія та наші лідери думок, оскільки цей контент може додати значну цінність нашій присутності в LinkedIn.

#### **Підбір персоналу**

Залучення талановитих людей та молоді

#### **Комунікація**

Комунікуйте з фахівцями більш ефективно

#### **Залучення**

Залучення молоді (студентів, практикантів), випускників, осіб, які приймають рішення, роботодавців тощо.

#### **Просування**

Просування діяльності та послуг Центру розвитку кар'єри

Ми повинні заохочувати наших підписників розповідати про новини Центру розвитку кар'єри, запропоновані послуги та контент, ділитися інформацією та рекламувати заходи, які ми організовуємо, тощо.

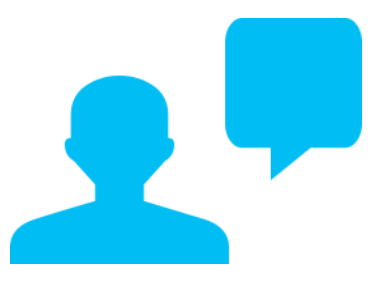

Щоб викликати зацікавленість і наблизитися до наших підписників, є важливими два моменти :

- **> Зав'язання розмови :** Ставлячи відкриті та закриті запитання, наприклад, із множинним вибором. Ми також повинні відповідати на запитання, які задають наші підписники у LinkedIn на сторінці Центру розвитку кар'єри та на його демонстраційних сторінках.
- **> Знайомство з нашими підписник ами :**  Вивчаючи потреби наших підписників, прислухаючись до їхніх питань та відгуків, ми можемо пропонувати та надавати контент, який їх приваблює, і таким чином викликати їх інтерес.

## **Корисні поради із залучення підписників у LinkedIn**

Ось кілька корисних порад, щоб оптимізувати сторінку в LinkedIn вашого Центру розвитку кар'єри і отримати більше підписників :

- **>** Додайте **зображення для обкладинки та логотип**, а також змінюйте візуальні елементи відповідно до мети видимості в LinkedIn: продукти, просування послуг (семінари, навчання, форум тощо), банери рекламної кампанії, заходи.
- **>** У розділі «**опис**» виберіть стратегічні ключові слова та вирази, які точно описують діяльність Центрів розвитку кар'єри, щоб оптимізувати посилання на сторінку (наприклад, навчання, послуги, рекомендації, діагностика, пошук роботи тощо).
- **>** Заповніть усю інформацію про вашу сторінку у розділі "**представлення**": опис, адреса, галузь, тип бізнесу та ін.
- **> Перелічіть та проілюструйте послуги** та продукти вашого Центру розвитку кар'єри.
- **> Приєднуйтесь до якомога більшої кількості груп у LinkedIn**, які присвячені темі працевлаштування або які поділяють подібні інтереси у сфері найму/навчання молоді в Марокко.
- **> Надішліть фахівцям запрошення** підписатися на сторінку Центру розвитку кар'єри.
- **> Запитайте рекомендації підписників** щодо послуг/продуктів Центру розвитку кар'єри.
- **> Регулярно публікуйте контент**, забезпечуючи присутність на демонстраційних сторінках, присвяченій відповідному Центру розвитку кар'єри.
- **> Взаємодійте зі своїми контактами**, щоб створити ефект «сніжної кулі»: жодна взаємодія не є безрезультатною, будь-яка взаємодія, швидше за все, забезпечить зворотній зв'язок або принаймні додаткову видимість.
- **> Просувайте персоналізований контент** для визначеної цільової аудиторії, яку можна охопити за допомогою спонсорованих дописів, для залучення нових підписників.

#### **Деякі оновлення на сторінках компаній**

- Формат зображення заголовка відрізняється (LinkedIn пропонує 1536x768 пікселів).
- Зникла кнопка, щоб поділитися сторінкою в соціальних мережах.
- Резюме додається до заголовка і може відображати (залежно від роздільної здатності вікна) до 300-400 додаткових символів.
- Ваші зв'язки в LinkedIn і учасники зі сторінки компанії відображаються в заголовку.
- Демонстраційні сторінки відображаються під заголовком.
- [Нове] Останні новини (або ті, які ви закріпили) включені в розділ «Про».
- [Нове] Кількість опублікованих новин можна переглянути у розділі «Останні новини».
- Вкладки «Продукти та послуги» більше немає. Водночас зникають інші пов'язані функції: вбудовані відео, пропозиції та рекомендації.

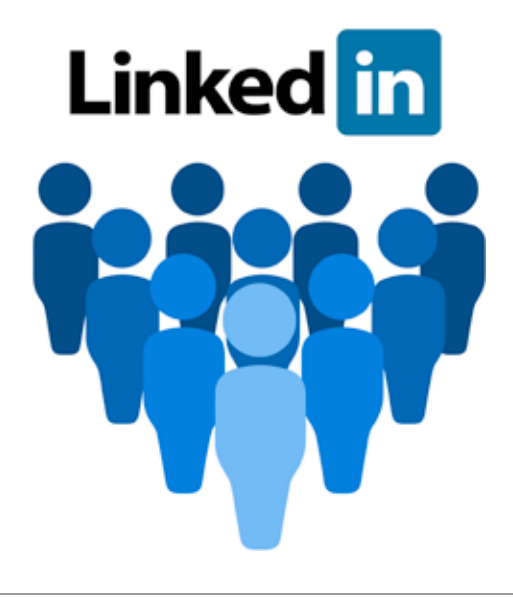

### **Сприяйте представленню Центрів розвитку кар'єри у групах LinkedIn**

Ефективне використання присутності молоді у групах LinkedIn передбачає аналіз використання ними LinkedIn. Для більшості молодих людей реєстрація у LinkedIn, в першу чергу, пов'язана з необхідністю знайти стажування чи роботу. Ця потреба проявляється більше у студентських групах, ніж у стрічці новин LinkedIn. Фактично оголошення та пропозиції щодо роботи поширюються серед студентів. Також можемо зауважити, що виявлений інтерес є значним.

Групи також надають можливість для збору контенту для подальшого відтворення його на сторінках Центрів розвитку кар'єри.

LinkedIn дозволяє приєднатися до 50 груп, тому потрібна вибірковість у своєму виборі: віддавайте перевагу групам Bureaux des Elèves та студентським асоціаціям, таким як ENACTUS, AIESEC тощо.

Важливо стежити за якомога більшою кількістю студентів, викладачів і лідерів думок і комунікувати з ними, щоб мати змогу виявити спільноти, до яких вони належать, і обрати найбільш релевантні з них.

Ці групи можуть дозволити нам позиціонувати себе як лідерів думок, роблячи власний внесок у публікації, надаючи новини, ділячись досвідом Центрів розвитку кар'єри та запускаючи обговорення/дебати на теми, пов'язані з працевлаштуванням. Необхідно також заохочувати публікацію пропозицій про стажування та вакансій на роботу, а також дописів, присвячених порадам та практикам, які можуть допомогти молоді краще підготуватися до виходу у світ праці (поради щодо написання резюме, мотиваційного листа, проходження співбесіди тощо).

Найголовніше – налагодити відносини з членами груп, до яких ви хочете приєднатися, взаємодіяти через їх публікації, підтримувати комунікацію, реагувати на лідерів думок та пропонувати користь в інформаційному просторі LinkedIn.

Бажано здійснювати польову роботу, щоб завоювати авторитет і довіру у студентських групах. Якщо вони не зареєстровані у LinkedIn, ми можемо, наприклад, запросити їх приєднатися до соціальної мережі та/або запропонувати навчальні семінари на LinkedIn.

Однією із найбільших проблем для студентських груп є пошук місця для проведення зборів. Фізичний Центр розвитку кар'єри може відіграти вирішальну роль, запропонувавши їм відповідне приміщення на певний період, що сприятиме їх залученню до LinkedIn.

Необхідно відмовитися від пасивного підходу та активно включатися у взаємодію, щоб підвищити інтерес до демонстраційних сторінок Центрів розвитку кар'єри.

Є також можливість **створити одну або кілька груп, орієнтованих на Центри розвитку кар'єри**, і запросити нашу цільову аудиторію приєднатися до них, щоб потім зробити це місцем зустрічі для студентів. (див. розділ: «Оживіть» сторінку Центру розвитку кар'єри у LinkedIn).

Важливо мати на увазі, що з групи можна вийти будьякої миті, що дає можливість експериментувати з такою кількістю груп, яка необхідна. Тому, якщо одна з груп не досягає бажаних результатів або активність та залученість членів групи не є задовільною, просто виходьте з групи і досліджуйте інші !

Тому дуже важливо зробити правильний вибір щодо груп: асоціації студентів чи випускників, шкільні чи університетські групи тощо, нам потрібно вибрати групи, в яких ми зможемо запропонувати відповідний контент, обмінюватися інформацією та ефективно просувати (для потрібної мети) послуги Центру розвитку кар'єри .

Підсумовуючи, необхідні наступні кроки :

- **1. Приєднуйтеся до груп, в яких присутня наша цільова аудиторія**: студенти, викладачі, фахівці.
- **2. Беріть участь в обговореннях створеної групи або груп, до яких приєдналися**. Ми маємо бути динамічними і, перш за все, йти назустріч іншим.
- **3. Скористайтеся групами LinkedIn, щоб провести дослідження ринку праці і бути в курсі останніх тенденцій у різних секторах та очікувань молодих людей через опитування членів груп**  (наприклад, поділіться у цих групах формою для заповнення, щоб дізнатися більше про них та їхні очікування). Це дозволить опублікувати конкретні та актуальні результати.

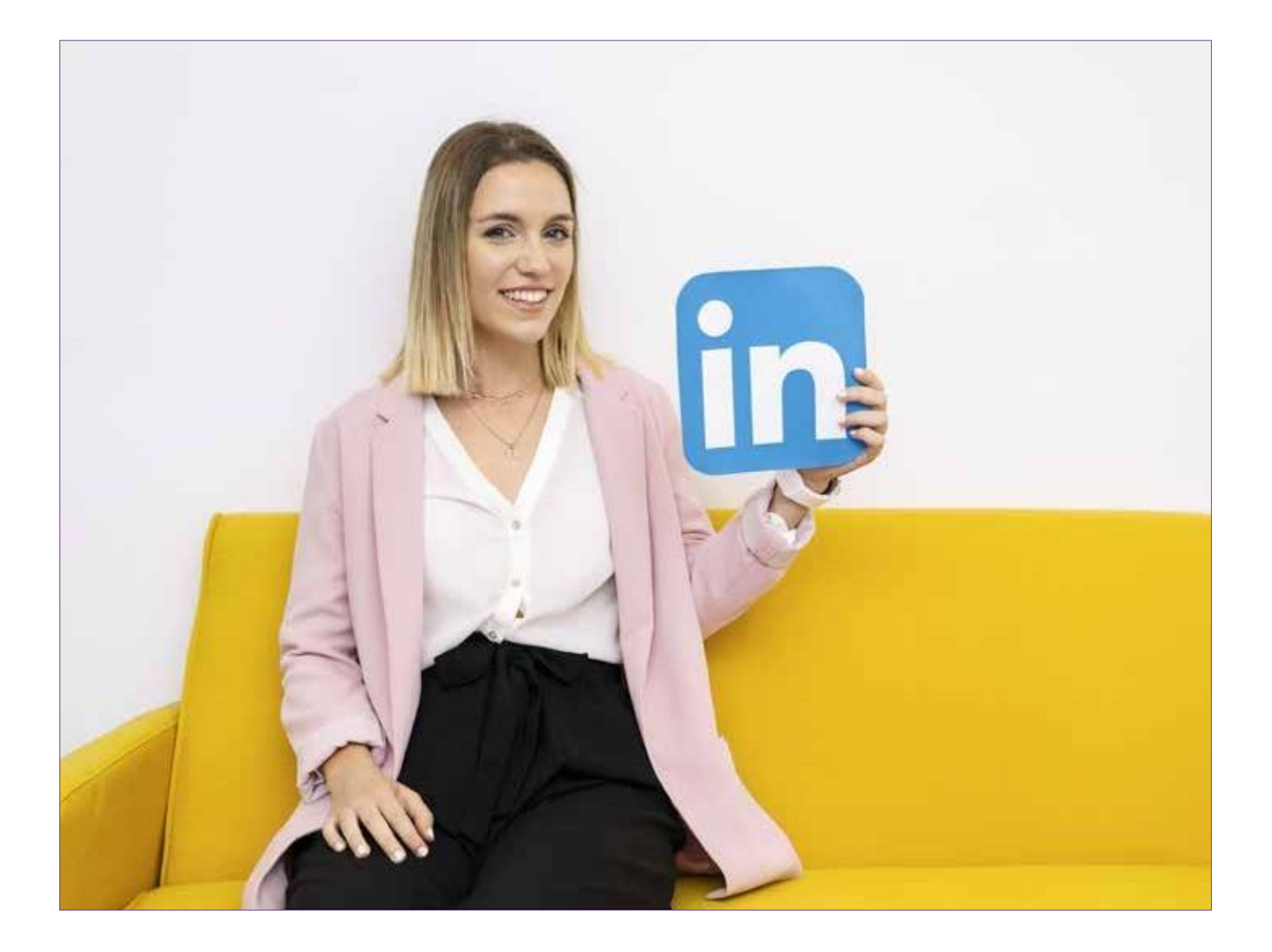

# <span id="page-16-0"></span>**IV. «Оживіть» сторінку Центру розвитку кар'єри у LinkedIn**

Дуже важливо мати активну та «живу» сторінку в LinkedIn. На цій сторінці не може бути жодного питання, залишеного без відповіді, жодного проігнорованого повідомлення тощо. Ці речі можуть призвести до того, що сторінка втратить динаміку та зацікавленість з боку підписників.

Можна визначити деякі дії, які потрібно вжити, щоб оживити та активізувати цю платформу:

- **>** Кожен допис, повідомлення, запитання тощо має отримати *зворотній зв'язок*, хоча б невеличкий.
- **>** Виявити в середньостроковій та довгостроковій перспективі лідерів думок з високим потенціалом, які мають перевагу у рамках професії, спеціальності, наприклад, викладачів, а також колишніх студентів, які можуть консультувати інших студентів.

Такі лідери думок мають декілька завдань :

- **>** Брати активну участь в «оживленні» тематичної групи, наприклад, на «сторінці-вітрині» Центру,
- **>** Публікувати контент,
- **>** Відповідати на коментарі під дописами на тему їх галузі,
- **>** Мобілізуватися до діяльності Центру.

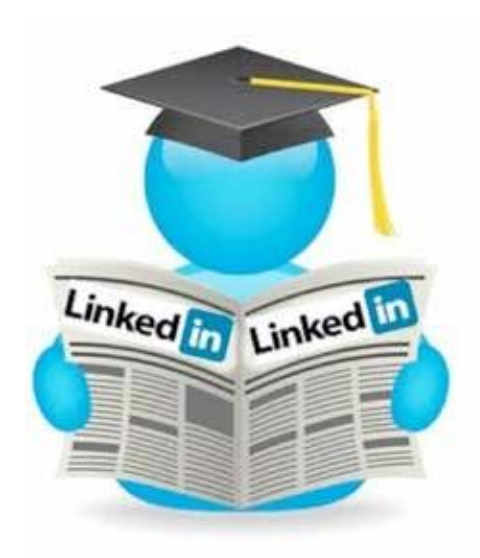

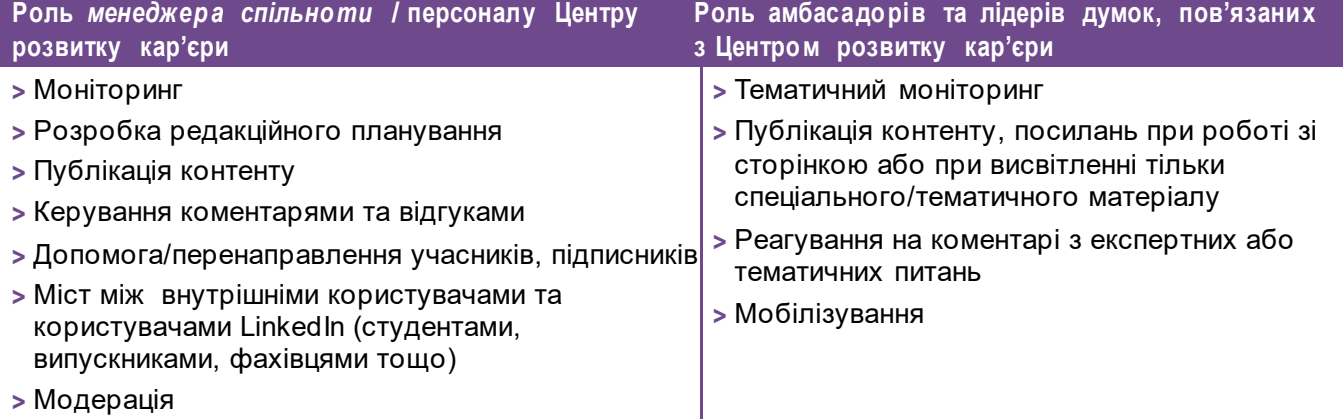

## **A. Який контент публікувати ?**

Для того, щоб утримати наших підписників та надати нашій сторінці значущості та актуальності, обов'язково розміщувати контент на сторінці Центру розвитку кар'єри. Але якого роду контент слід публікувати ?

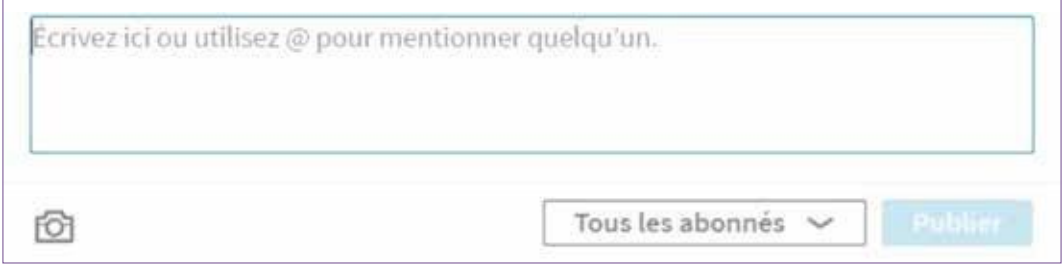

*Зображенн я 10 : Огляд панелі обміну контен то м*

#### **1. Який тип контенту пропонувати на LinkedIn?**

На LinkedIn студенти, а також випускники та фахівці шукають практичний цінний контент, такий як:

- **>** Пропозиції роботи та стажування.
- **>** Корпоративні новини :
	- Оцінки,
	- Інформація про послуги, які пропонує Центр розвитку кар'єри,
	- Отримані винагороди або підтримка,
	- Інформація про персонал, який працює у Центрі,
	- Фокус на різних контактах.
- **>** Бізнес-аналітика : публікації опитувань та досліджень щодо працевлаштування, тенденцій пошуку роботи, трендів, спрямованості бізнесу тощо.
- **>** Новини, які здіймають галас (що відносяться до нашої сфери та співпадають із нашою філософією).

Що стосується типу контенту, краще віддавати перевагу контенту з високим віральним потенціалом, такому як :

- **>** Заохочувальні посилання, орієнтовані на користь для інтернет-користувачів, наприклад :
	- «Топ-10 кращих практик пошуку роботи»,
	- «5 порад для успішного проходження співбесіди».
- **>** Короткі відеоролики (30 секунд 2 хвилини, максимум 3 хвилини, якщо цікавий контент - на 75% вище коефіцієнт обміну посиланнями з відео на YouTube, безпосередньо для читання в стрічці новин LinkedIn).
- **>** Ілюстровані цитати.
- **>** Інфографіка з питань працевлаштування.

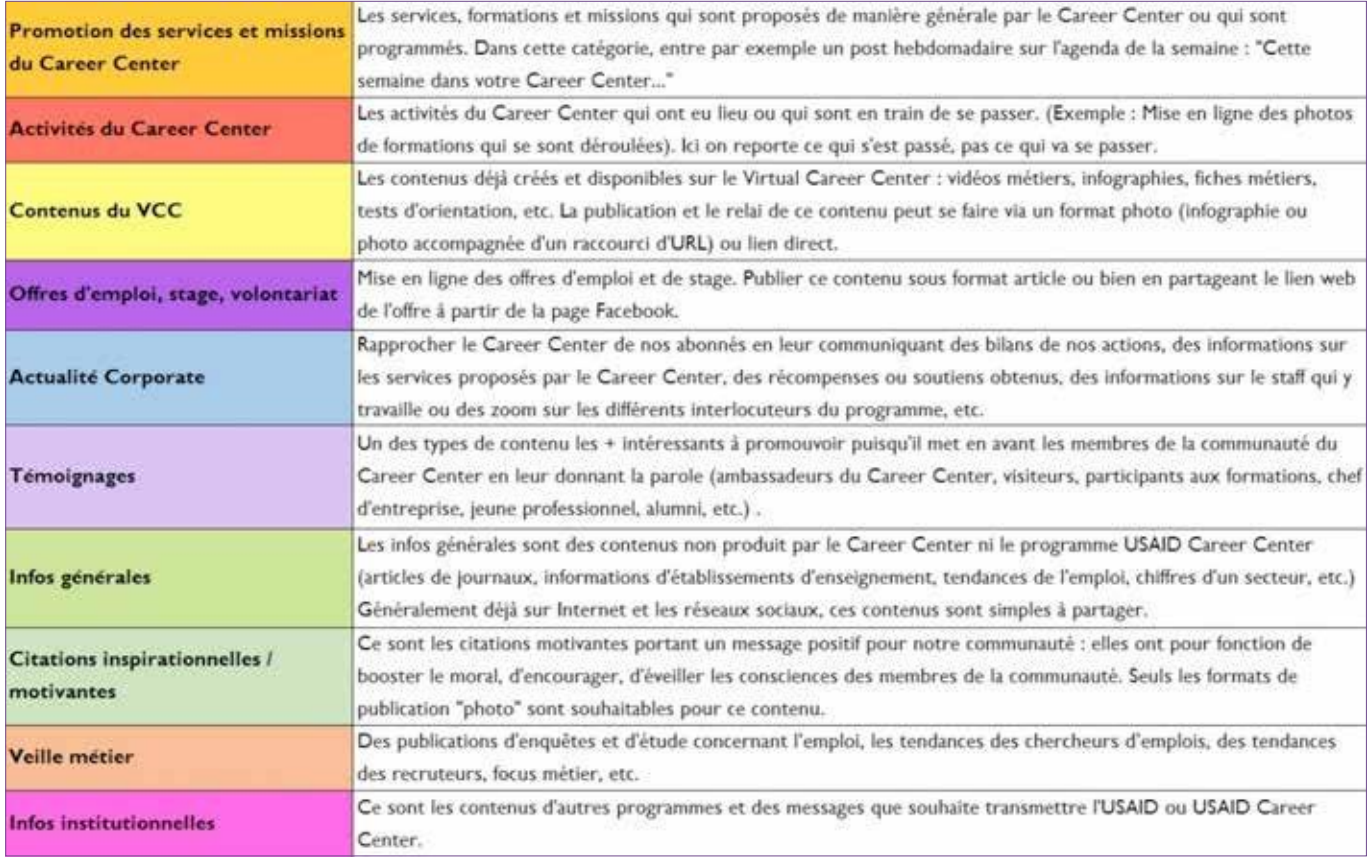

Зображення 11 : Запропоновані для використання у LinkedIn типології контенту для публікацій

#### **=>Інфографіка - один із найважливіших видів контенту на LinkedIn.** Більше того, на SlideShare інфографіки в 4 рази популярніші за презентації і в 23 рази популярніші за документи. Інфографікою діляться у 2 рази частіше, ніж

презентаціями, та у 3 рази частіше, ніж документами у таких соціальних мережах, таких як LinkedIn, Twitter та Facebook.

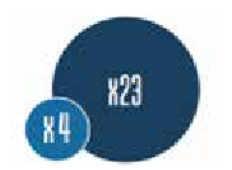

Тому необхідно пропонувати цікавий візуальний контент, щоб заохотити, наприклад, наших інтернет користувачів відвідати наш фізичний Центр розвитку кар'єри та Віртуальний центр розвитку кар'єри.

#### **Приклад :**

Для того, щоб збільшити кількість описів вакансій, розміщених на сайті Віртуального центру розвитку кар'єри, заохотити інтернет-користувачів відвідати Віртуальний центр розвитку кар'єри та завантажити запропонований контент, ми можемо запропонувати інфографіку вакансій, яка могла б зацікавити велику кількість наших підписників.

Такі інфографіки, супроводжувані пояснювальним текстом, можуть посилатися на опис вакансій, доступний у Віртуальному центрі розвитку кар'єри.

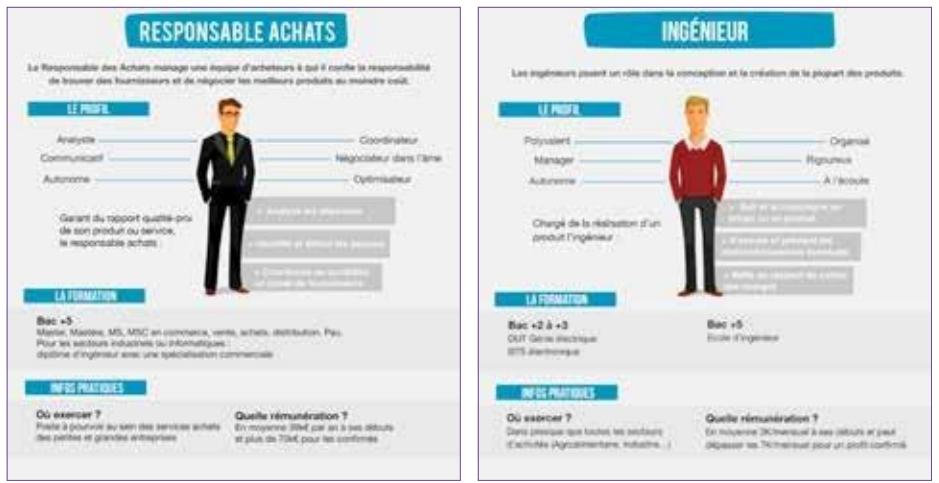

*Зображенн я 12 : Приклад запропоновани х описів вакансій*

«Хороша публікація чи стаття це, перш за все, гарний візуальний ряд»

Щоб привернути увагу нашої цільової аудиторії та читачів, необхідно обрати фотографію для публікації разом із *дописом*.

> Використовуйте зображення без авторських прав, або ж не забудьте вказати посилання на автора. +98% коментарів, якщо наш статус чи допис містить зображення.

Щоб збагатити наш контент і зробити його більш привабливим, ми можемо проілюструвати його за допомогою :

- **>** Цитат,
- **>** Зображень,
- **>** Інфографік,
- **>** Презентацій (завантаживши їх або надіславши через SlideShare),
- **>** Відеороликів на YouTube.

Однак важливо пам'ятати про 100% професійну спрямованість LinkedIn, на відміну від Facebook, де наші повідомлення мають більш невимушений характер. У LinkedIn важливо підтримувати **набагато більш професійний тон**, будь то в запрошеннях і повідомленнях, або у публікаціях. За даними LinkedIn, понад 30% трафіку на сайті надходить із мобільних пристроїв. Тому в наших інтересах урізноманітнити наші публікації та запропонувати нашим підписникам візуальний та надихаючий контент, наприклад, цитати в картинках.

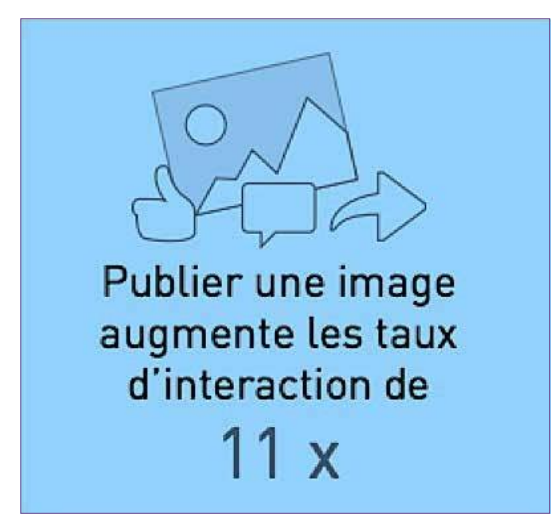

*Зображенн я 13 : Швидкість взаємо д ії фотогр афії, розміщено ї на LinkedIn*

**Що публікувати у LinkedIn на етапі зацікавлення** *(тизингу)* **?**

Такий тизер-контент, орієнтований як на студентів, так і на фахівців, може бути, наприклад, наступним :

- **>** Контент з підготовки до запуску Центру розвитку кар'єри.
- **>** Відео-тизери з презентації Центру розвитку кар'єри (посилання на відео YouTube).
- **>** Фотографії роботи Центру розвитку кар'єри зі статтею, розміщеною на LinkedIn, в якій описуються різні рішення та послуги, які пропонує Центр розвитку кар'єри.
- **>** Періодичні тизери до відкриття Центру розвитку кар'єри – у статусі, зображенні та відео – або, наприклад, із вказанням дати відкриття («Хочете знати, які навички приваблюють рекрутерів? Відповідь на сторінці Центру розвитку кар'єри з 25 травня. Залишайтеся на зв'язку!»).
- **>** Інтерв'ю із співробітниками Центру розвитку кар'єри для озвучення послуг, які будуть пропонуватися в Центрі (із розміщенням відеозаписів на каналі Центру розвитку кар'єри на YouTube).

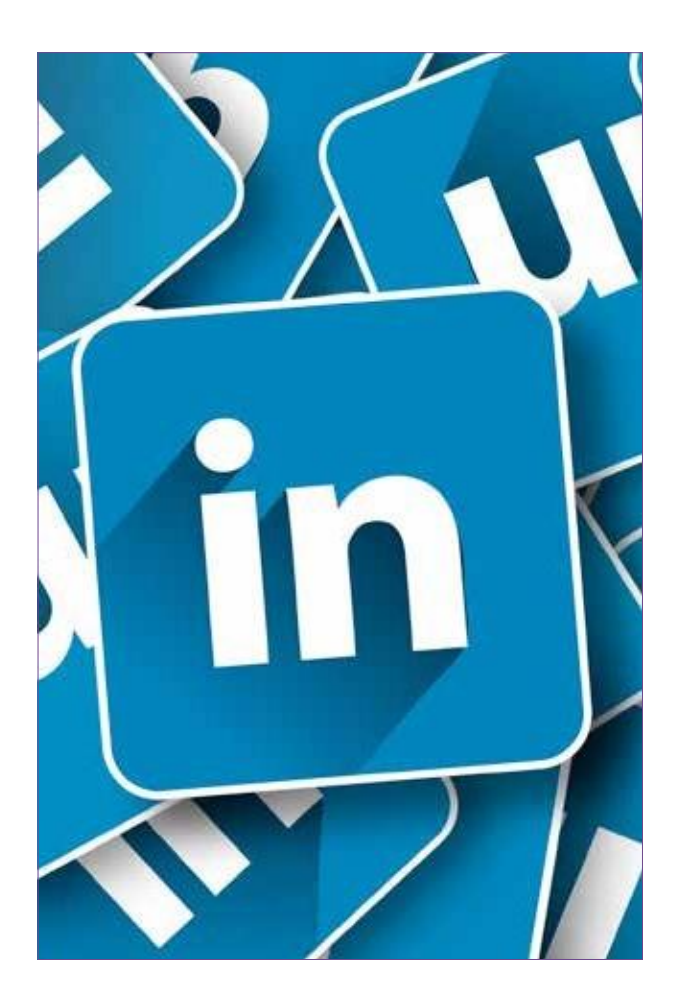

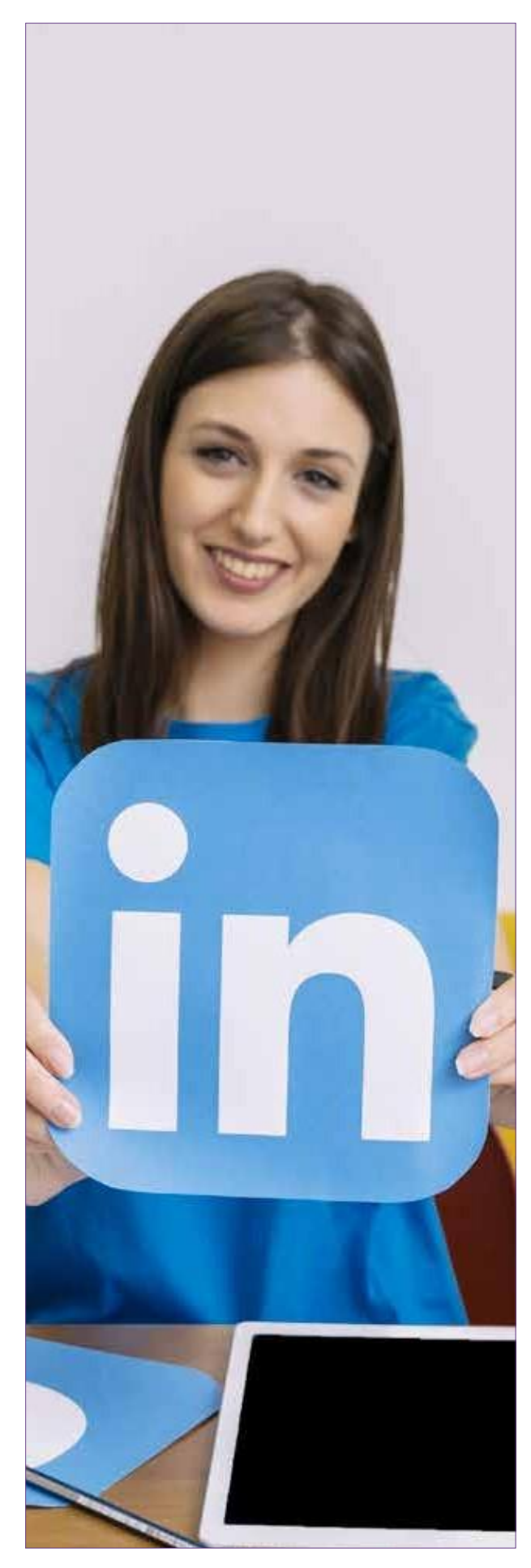

### **2. Що публікувати на етапі відкриття та після відкриття ?**

- **>** Привітальне повідомлення від нового Центру розвитку кар'єри.
- **>** Запросіть громаду, до якої відноситься Центр розвитку кар'єри відвідати Центр (наприклад: «Ви з Марракеша чи околиць? Приходьте на зустріч із співробітниками Центру розвитку кар'єри Cadi Ayyad (дата) (місце) (час)! До зустрічі! ").
- **>** Фотографії Центру розвитку кар'єри та його локації.
- **>** Фото та відеоматеріали з урочистого відкриття Центру розвитку кар'єри.
- **>** Заходи для просування (можливість посилання на захід у Facebook).
- **>** Програми, що надаються в Центрі розвитку кар'єри («Ви сумніваєтеся у виборі майбутньої професії? Приходьте до нас до Центру розвитку кар'єри Cadi Ayyad у Марракеш. Повна інформація тут: (посилання на статтю/фото/відео)»).
- **>** Публікація інформаційних та інституційних статей (це можуть бути більш детальні резюме статей, доступних у Віртуальному центрі розвитку кар'єри).

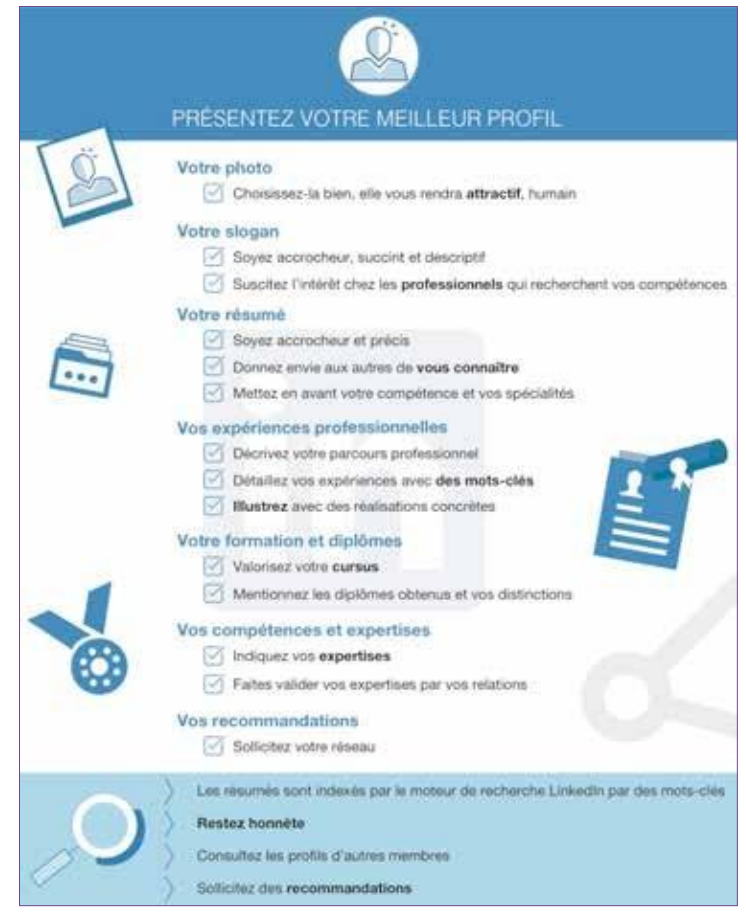

*Зображенн я 14 : Поради з покращення профіл ю*

Ця інфографіка, наприклад, опублікована з посиланням на детальну статтю на платформі Віртуального центру розвитку кар'єри.

#### **3. Публікація статтей на LinkedIn**

Завдяки опції публікування статті ми можемо опублікувати різноманітні редакційні матеріали, проілюстровані фотографіями.

Коли ми публікуємо статтю на LinkedIn, це зміцнює нашу видимість і наш бренд і дозволяє нам охопити нову аудиторію з числа молоді і фахівців.

Ці статті дозволяють:

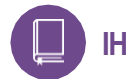

## **ІНФОРМУВАТ И :**

- **>** Ділитися інформацією,
- **>** Ділитися новинами, наприклад, про світ праці,
- **>** Публікувати результати останніх опитувань, помічених тенденцій,
- **>** Ділитися інформацією про кар'єрні шляхи,
- **>** Надати інформацію про навчання для підготовки до виходу на ринок праці.

**68%** користувачів LinkedIn кажуть, що хотіли б отримувати статті новин, які можуть відкрити для них нові перспективи.

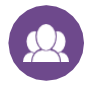

#### **КОНСУЛЬТУВАТ И ТА ПРОПОНУВАТ И ПОСЛУГИ :**

- **>** Публікувати тексти про різні послуги, які пропонує Центр розвитку кар'єри,
- **>** Ділитися порадами, які, наприклад, можуть допомогти молодим людям знайти роботу,
- **>** Відповідати на запитання,
- **>** Пропонувати діагностичні інструменти.

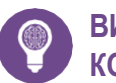

#### **ВИСВІТ ЛИТ И НАШУ КОМПЕТЕНТ НІСТ Ь :**

Центр розвитку кар'єри пропонує не лише консультації та послуги, але й :

- **>** Доступ до різних навчальних курсів,
- **>** Експертів, які знаються як направляти молодь та як відповідати на запитання молодих людей,
- **>** Контакт із лідерами думок (викладачі, випускники тощо),
- **>** Перевірені методи пошуку роботи.

Щоб охопити найбільшу кількість підписників і найширшу аудиторію, в наших інтересах публікувати статті з помітними заголовками для привернення більшої уваги читача і з привабливими зображеннями, щоб спонукати наших підписників перейти (клікнути) по них і тим самим підвищити залученість.

Відгуки та анекдоти дуже ефективні для залучення більшої аудиторії та викликають інтерес читачів.

Статті на LinkedIn – це ефективний спосіб :

- **>** Розширити свою аудиторію,
- **>** Набрати більше підписників,
- **>** Ефективніше використовувати свою мережу та розширювати її,
- **>** Знайти експертів та лідерів думок,
- **>** Зміцнити лояльність спільноти.

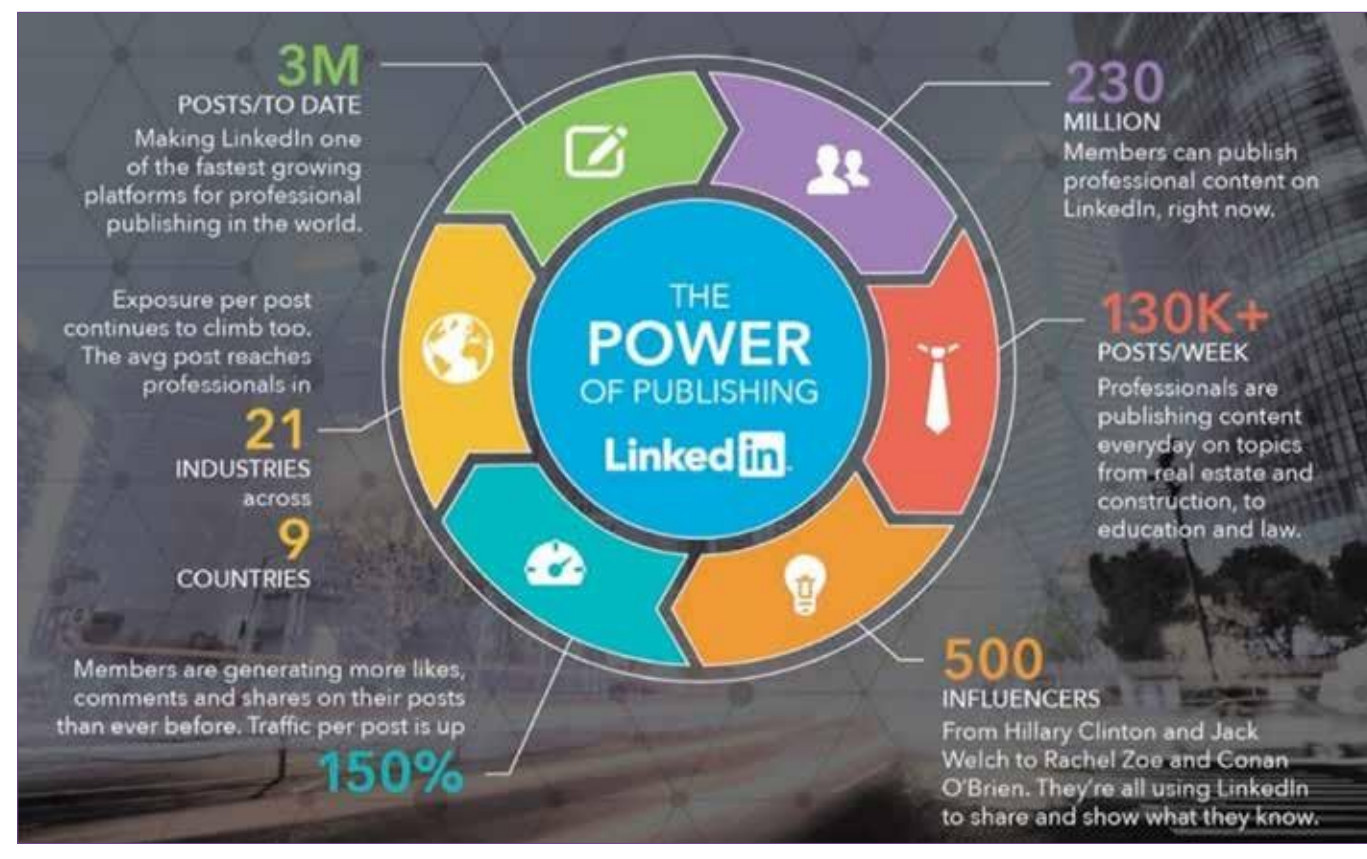

*Зображенн я 15 : Сила публікац ій у Linked In*

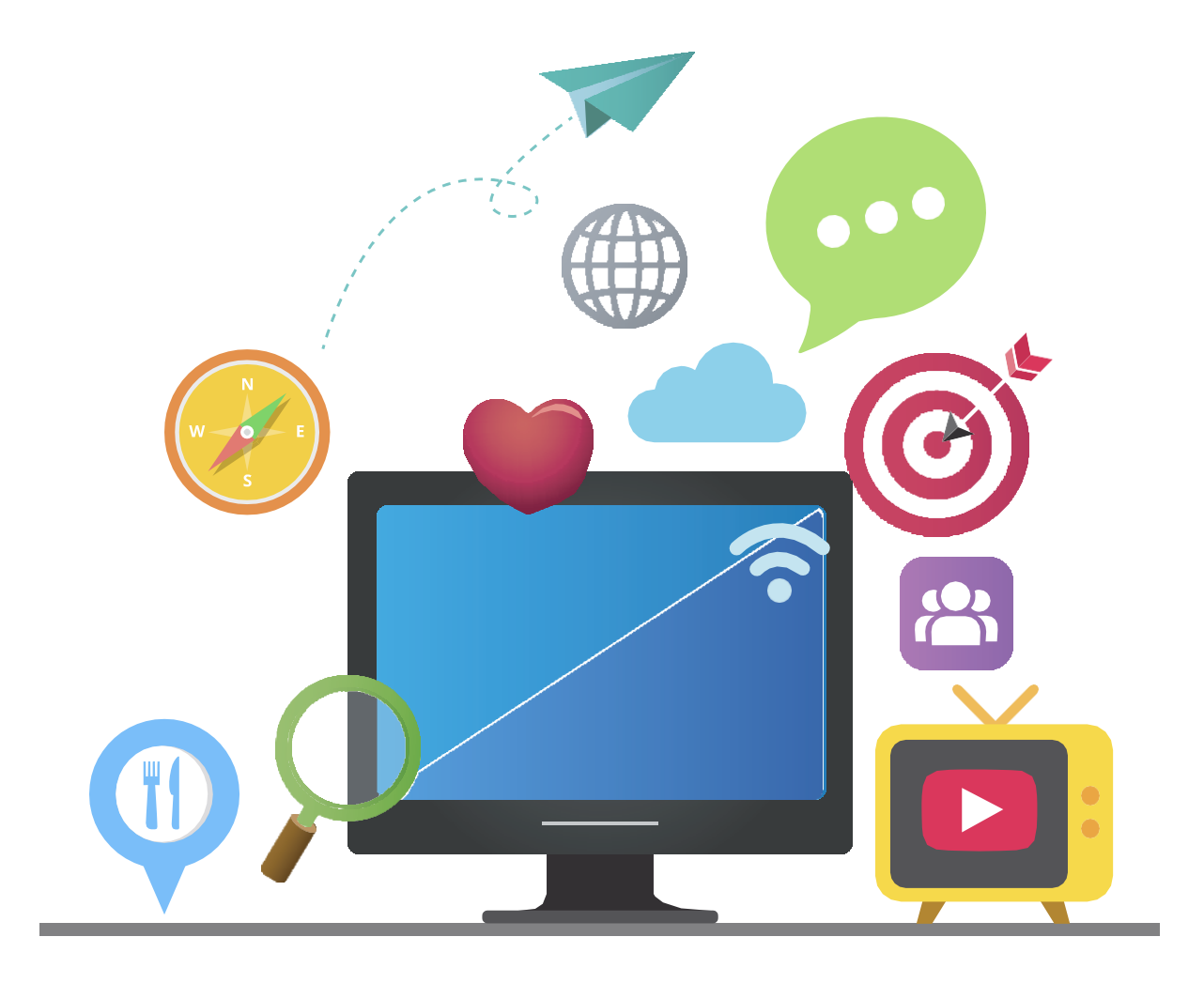

### **В. Як звертатися до нашої цільової аудиторії ?**

Нам завжди доводиться вибирати, як ми будемо звертатися до наших підписників. Чи має це бути в офіційній або дружній формі?

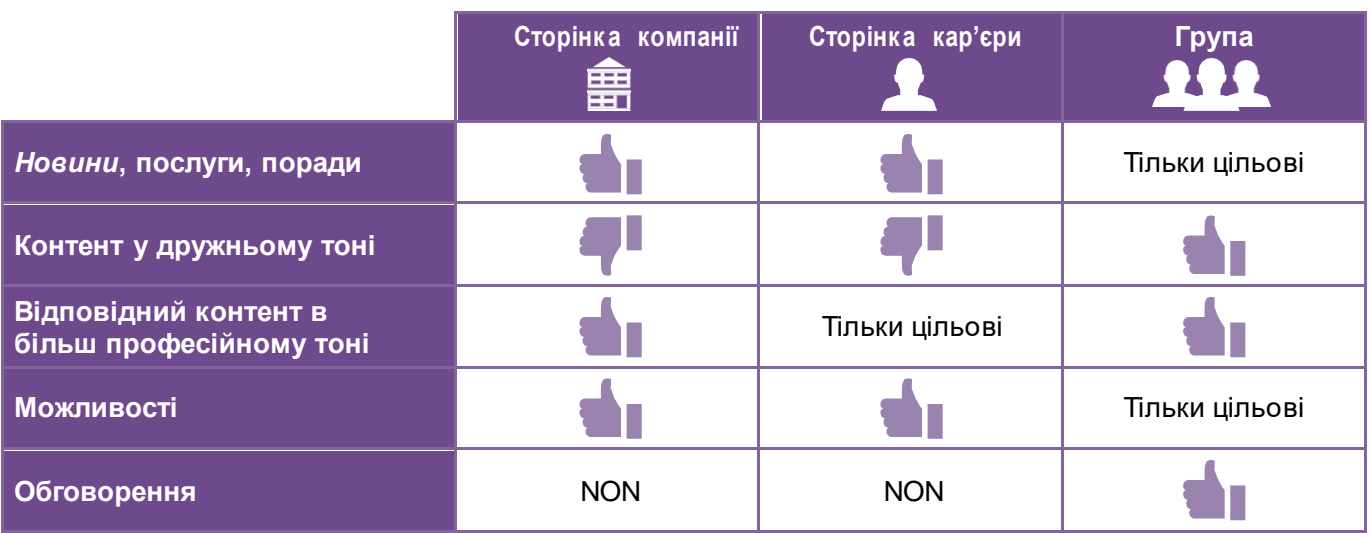

*Зображенн я 16 : Як ми звертаєм ос я до нашої цільової аудитор ії ?*

Наприклад, у Facebook краще обирати дружній тон, звертаючись до своєї спільноти, на відміну від LinkedIn, який залишається професійною соціальною мережею, де треба віддати перевагу більш офіційному тону.

Для публікацій у групах студентів або випускників, ми можемо зробити виключення та використовувати досить дружній і дещо більш звичний тон.

У деяких випадках доцільно пропонувати публікації англійською мовою, щоб надати міжнародного виміру нашому контенту.

Групи LinkedIn дозволяють обговорювати конкретну тему та ділитися досвідом, запитувати інформацію, висловлювати свою думку, ділитися контентом і багато іншого.

#### **Присутність Центрів розвитку кар'єри у групах LinkedIn**

Існує також можливість **створення однієї чи кількох груп, присвячених Центрам розвитку кар'єри**.

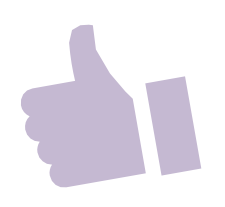

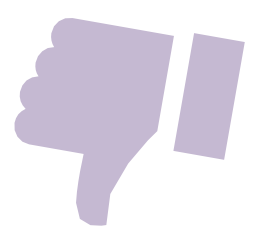

#### **Як реагувати на негативні коментарі ?**

Хоча отримувати позитивні відгуки легко і приємно, негативні відгуки завжди більше привертають увагу, ніж позитивні. Чим більш широку аудиторію ми охоплюємо, тим більше вірогідність отримання негативних коментарів.

Тому рекомендується реагувати на негативні коментарі особливим чином, щоб «розрядити» незадоволеність користувача та зберегти імідж наших Центрів розвитку кар'єри.

Відповідь має бути зроблена в офіційному стилі, на відміну від відповіді у Facebook, де ми можемо дозволити собі адаптувати свою відповідь до мовного стилю, який використовує інтернет-користувач, якому ми відповідаємо. Відповідь також має бути заспокійливою, підтримувати довіру і завжди закінчуватися на позитивній ноті.

Декілька порад про те, як впоратися з ситуацією :

- **> Реагуйте швидко, щоб уникнути «поганого галасу»:** Для цього нам потрібно постійно стежити за своїм іміджом. Не обов'язково негайно давати повну відповідь. Тим не менш, ми повинні негайно відповісти користувачеві, щоб повідомити, що ми врахували його зауваження і швидко зв'яжемося з ним, щоб запропонувати рішення.
- **> Поставте себе на місце інтернет-користувача та виявите розуміння:**  Важливо проявляти емпатію, симпатію та ефективність. Ми повинні зберігати спокій за будь-яких обставин і використовувати такі слова, як «Я розумію»,

«Я погоджуюся з Вами».

- **> Запропонуйте користувач у продовжити дискусію приватно :** Щоб зробити все можливе для керування взаємодії з нашими підписниками і не заплямувати нашу сторінку негативними коментарями, ми можемо запропонувати користувачу надати деталі, а також необхідну контактну інформацію через особисте повідомлення або електронну пошту, щоб обговорити та вирішити будь-які непорозуміння.
- **> Завершіть позитивною нотою та перенаправлення м до наших послуг :** Вибачення, як правило, дуже добре сприймаються незадоволеними людьми. Тому наполегливо рекомендуємо принести щирі вибачення з подальшим перенаправленням до контенту або послуг, доступних у Віртуальному центрі розвитку кар'єри.

Коли невдоволення проявлено, важливо зробити все необхідне для виправлення ситуації. Головне – показати людині, що ми готові знайти рішення і перетворити її невдоволення на задоволеність. Це найкращий спосіб створити лояльну спільноту.

### **C. Що представляє собою якісний контент ?**

#### **Контент має бути інформативним**

68% учасників LinkedIn стверджують, що хочуть отримувати статті із новинами.

#### **Будьте чуйними та доброзичливими, але не нав'язливими**

Не публікуйте занадто рекламні повідомлення. Завжди думайте про те, хто отримає запропонований контент. Давайте подбаємо про те, щоб те, що ми публікуємо, було корисним для наших підписників. Давайте задамо собі запитання: якби хтось надіслав мені такий контент, чи захотів би я його прочитати ?

#### **Формулюйте інформацію лаконічно**

Ми знаємо з власного досвіду, що новини викликають більший інтерес, коли вони короткі. Досить одного-двох речень.

### **Робіть публікації регулярно**

Загалом організації, які роблять близько 20 публікацій на місяць, охоплюють не менше 60% своєї аудиторії.

#### **Завжди пам'ятайте про важливість часу публікації**

Контент, опублікований вранці, зазвичай викликає найбільший інтерес, за ним слідує контент, опублікований після завершення робочого дня.

#### **Ілюструйте публікації та включайте посилання на якісний контент**

Статуси з посиланнями викликають на 45% більше інтересу, аніж статуси без посилань. Завжди додавайте прибавливу вступну фразу, яка супроводжуватиме посилання, відео або зображення, щоб спонукати підписників натиснути на них.

LinkedIn впровадив кілька функцій, які пропонують контент (дослідження, інформацію, поради тощо) через офіційний бло[г \(www.blog.linkedin.com](http://www.blog.linkedin.com/)/) та платформу Slideshare [\(https://fr.slideshare.net/](https://fr.slideshare.net/)), яка збирає безліч якісних публікацій з більш ніж 120 різних тем та сюжетів для відображення на сторінках Центрів розвитку кар'єри:

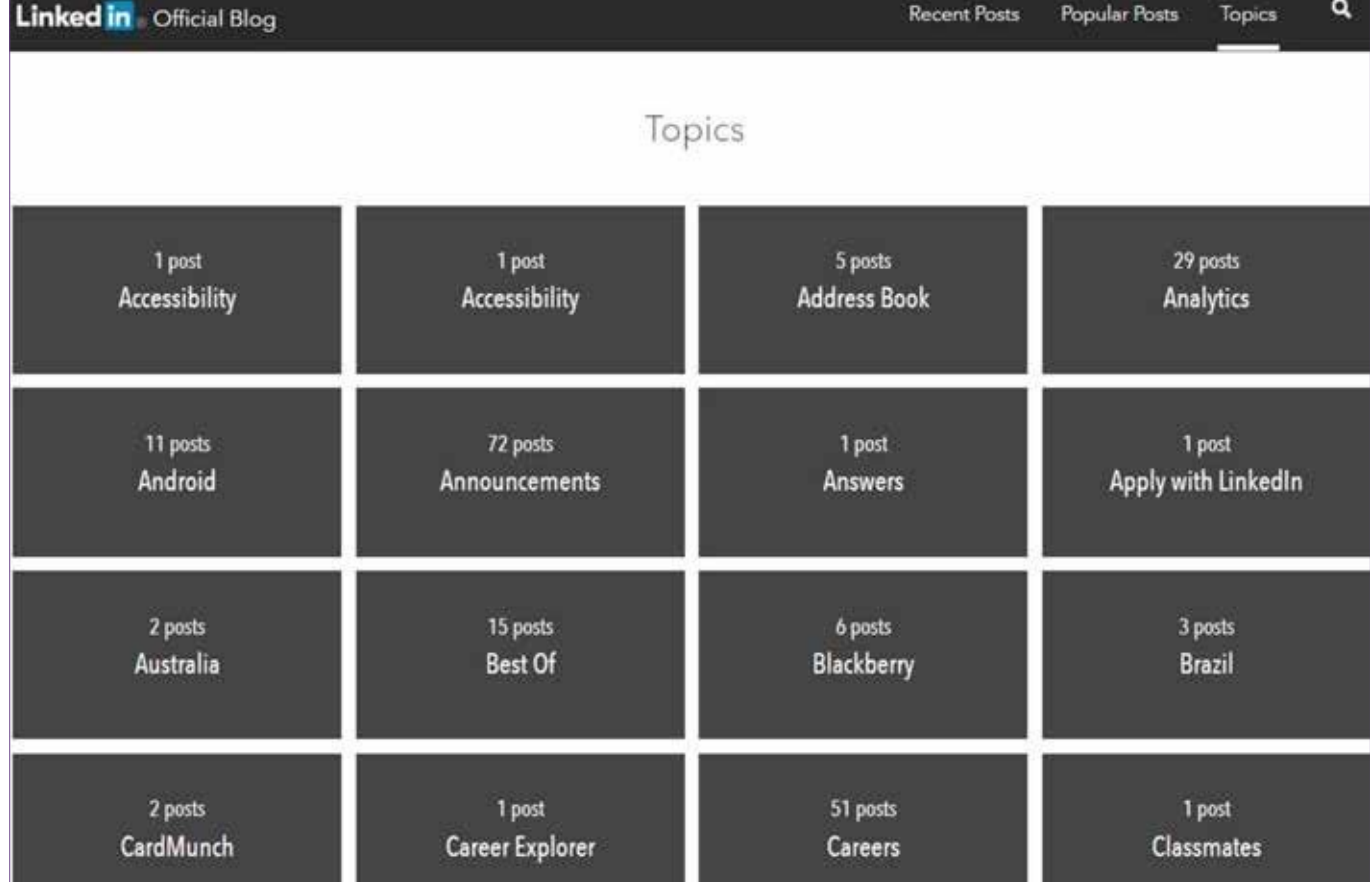

*Зображенн я 17 : Огляд тем, доступн и х у блозі LinkedIn*

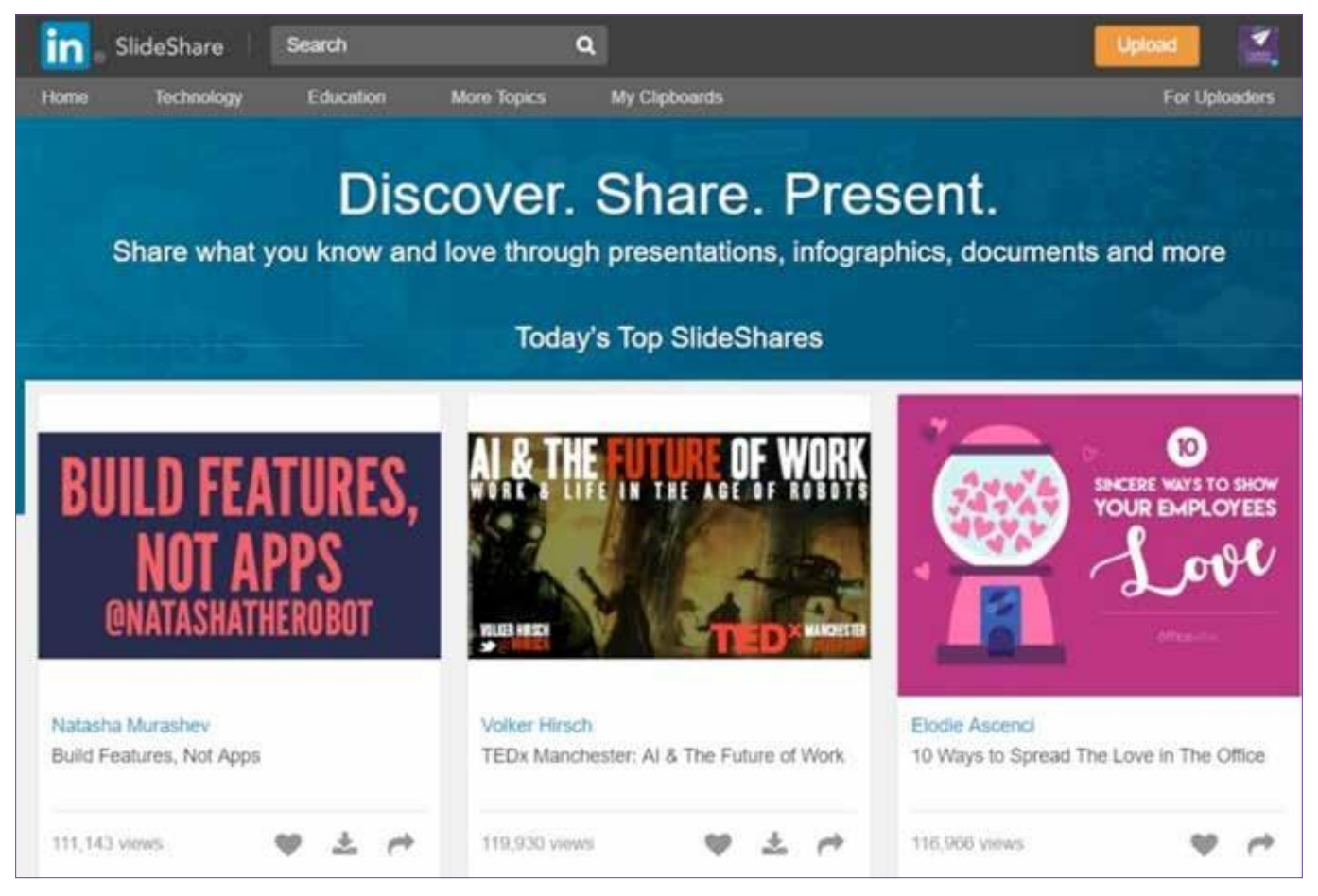

 $3$ ображення 18 : Огляд платформи LinkedIn SlideShare Aperçu

## **D. Деякі передові методи обміну контентом у LinkedIn**

#### **Використовуйте стрічку новин як інструмент доставки контенту**

Це досить базовий підхід на LinkedIn, який полягає у поширенні та обміні релевантним, цільовим контентом безпосередньо серед підписників нашого акаунту (контент підбирається відповідно до тенденцій та уподобань наших підписників).

LinkedIn також пропонує *Sponsored Updates*, які дозволяють розповсюджувати контент серед користувачів, які не є підписниками (і таким чином дозволяють залучати інші цікаві профілі).

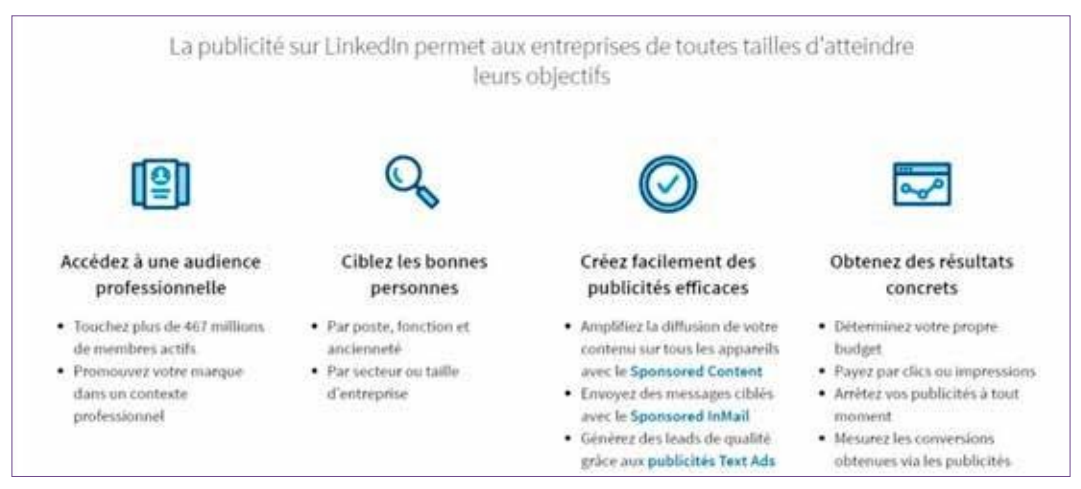

*Зображенн я 19 : Створення рекламн о ї кампан ії*

LinkedIn пропонує можливість таргетувати (націлювати) певні публікації на конкретну аудиторію, щоб підвищити релевантність наших повідомлень і вірусність поширеного контенту.

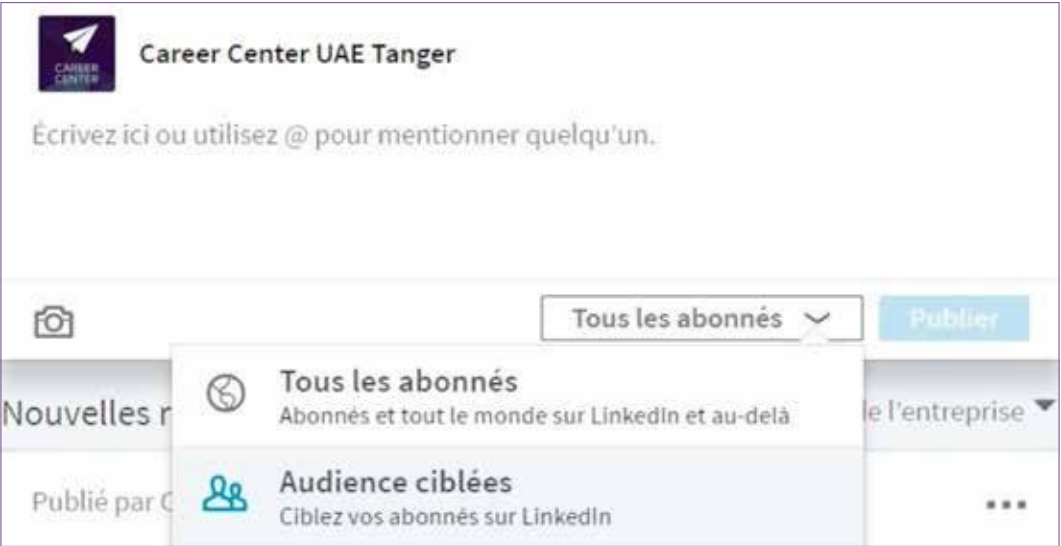

*Зображенн я 20 : Огляд опції таргети н гу*

Завдяки такому націлюванню можна ділитися контентом з усіма, хто стежить за сторінкою Центру розвитку кар'єри, або з певною аудиторією. Існують також інші можливі сегментації таргетингу :

- **>** За географічною зоною,
- **>** За сферою діяльності,
- **>** За функціонуванням.

#### **Заохочуйте поширення нашого контенту**

Поінформованість значно підвищується, якщо ми заохочуємо нашу мережу контактів долучатися та ділитися нашим контентом. Розміщуючи інформацію на сторінці Центру розвитку кар'єри (і, звісно, на демонстраційних сторінках кожного фізичного Центру розвитку кар'єри), важливо :

- **>** Брати до уваги очікування підписників,
- **>** Слідкувати за сучасними трендами,
- **>** Комунікувати,
- **>** Взаємодіяти з підписниками.

Таким чином, підписники почуватимуться причетними до наших публікацій і зрештою ділитимуться нашим контентом на власному профілі у LinkedIn.

Ми також можемо використовувати інші цифрові платформи (наприклад, Facebook) для підвищення поінформованості про важливість реальної присутності на LinkedIn, але при цьому підтримуючи профіль в активному стані та регулярно публікуючи контент. Це також означає, що причина існування нашої сторінки має бути гранично ясною для інтернет-користувачів: чи підписалися вони на сторінку, щоб отримувати поради щодо підбору персоналу та працевлаштування чи консультації експертів ?

Також доцільно попросити амбасадорів різних Центрів розвитку кар'єри та лідерів думок поділитися нашим контентом у своєму профілі. Це може спонукати інших учасників робити те саме.

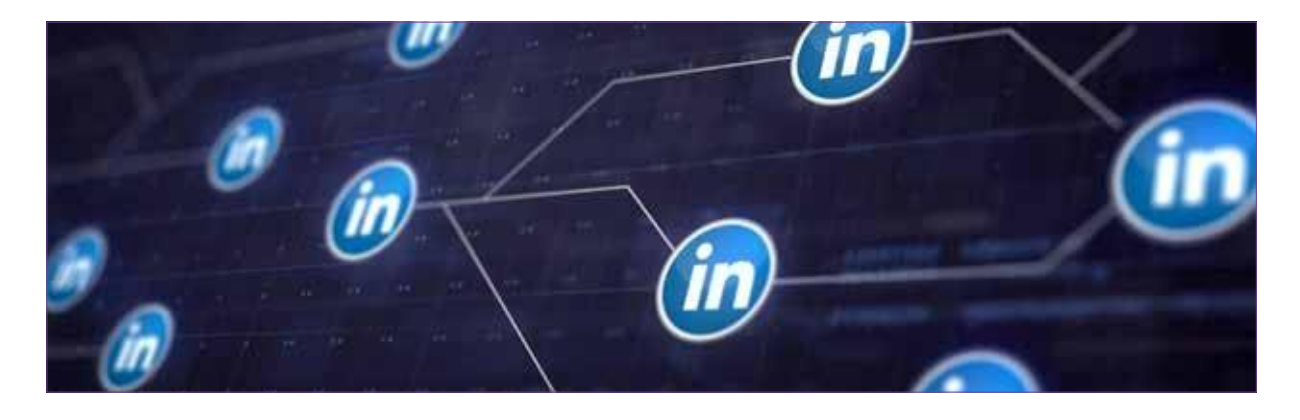

#### **Зосередьтеся на поширенні інформації на демонстраційних сторінках Центру розвитку кар'єри**

Поточна конфігурація сторінок Центрів розвитку кар'єри в LinkedIn означає, що кожен Центр розвитку кар'єри має власну демонстраційну сторінку («сторінкувітрину»), всі вони пов'язані з батьківською сторінкою «Центр розвитку кар'єри Марокко». Інтерес полягає у просуванні демонстраційних сторінок кожного Центру розвитку кар'єри через його команду.

Слід виконати кілька простих і важливих кроків, щоб переконатися, що публікація опублікована на правильній сторінці::

**>** Після входу перейдіть на вкладку «Ви» (див. нижче) і виберіть свій Центр розвитку кар'єри:

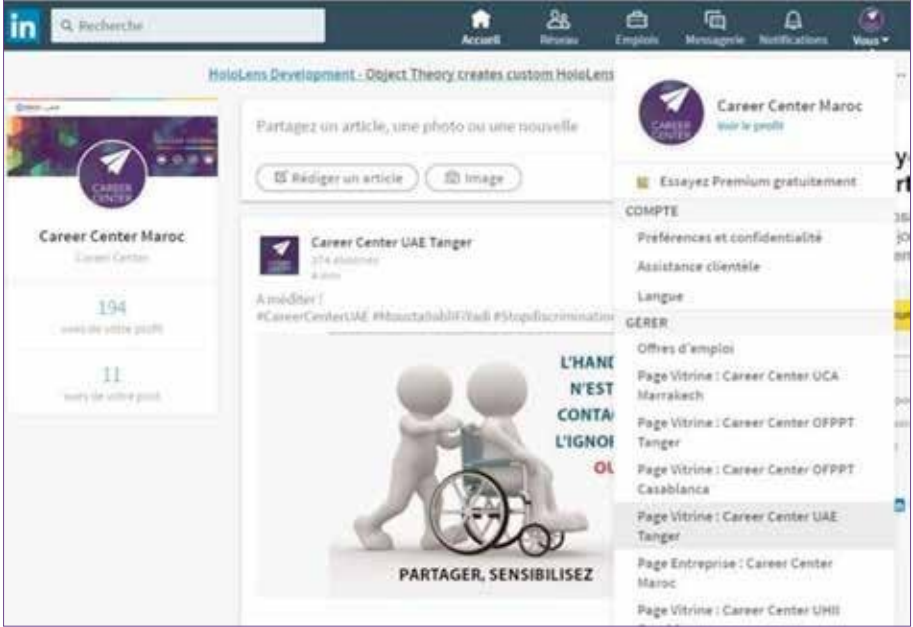

*Зображенн я 21 : Огляд вкладки «Ви»*

**>** Таким чином, ви будете перенаправлені на демонстраційну сторінку вашого Центру розвитку кар'єри, і, отже, гарантовано опублікуєте допис на правильній сторінці. :

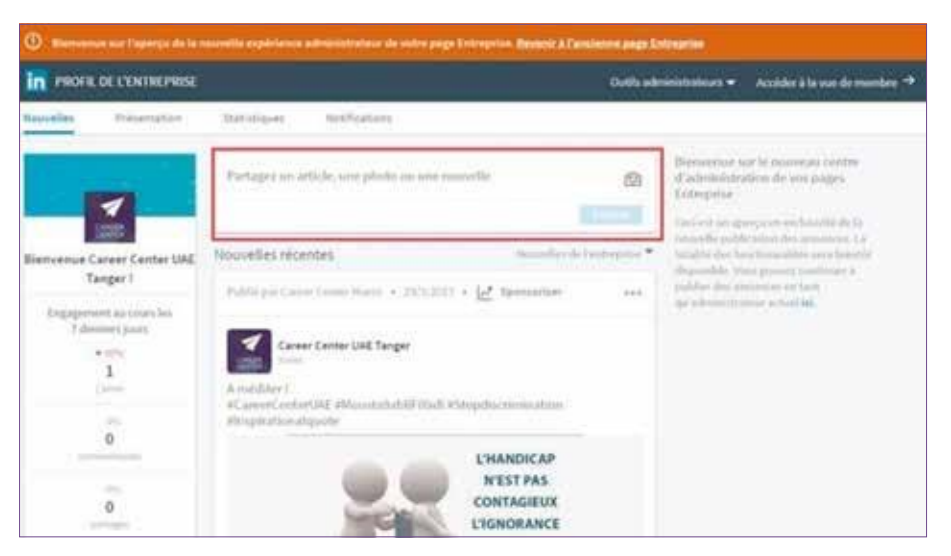

*Зображенн я 22 : Огляд демон стр ац ій но ї сторінк и Центр у розвитку кар'єри*

## **E. Використання та створення груп у LinkedIn**

Групи LinkedIn дозволяють вам обговорювати конкретну тему та ділитися досвідом, запитувати інформацію, висловлювати свою думку та використовувати можливість підбирати контент та ділитися ним на демонстраційних сторінках.

Група – гарне місце для обговорення професійних тем і актуальних проблем з однодумцями. Групи LinkedIn також дозволяють створювати та підтримувати різноманітну мережу довірених фахівців.

- **>** Дізнайтеся про останні обговорення у групі.
- **>** Почніть або приєднайтеся до обговорення.
- **>** Надішліть безкоштовне повідомлення учаснику, з яким ви хочете зв'язатися.

Виберіть групи, в яких ми можемо запропонувати відповідний контент, пов'язаний з нашим Центром розвитку кар'єри (студентські асоціації чи асоціації випускників, шкільні чи університетські групи тощо), тим самим пропонуючи їм контент, який може допомогти та поінформувати їх.

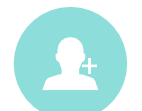

Порада: приєднуйтесь до груп, в яких присутні наші студенти, викладачі, фахівці (наша цільова аудиторія). Ви повинні бути динамічними і насамперед йти назустріч іншим.

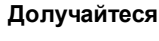

**Робіть свій внесок**

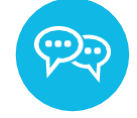

Необхідно брати участь в обговореннях у створеній групі або групах, до яких приєдналися.

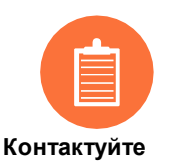

Ми можемо скористатися перевагами групи LinkedIn для проведення маркетингових досліджень і опитувань серед учасників групи (наприклад: поширити в таких групах форми для заповнення, щоб дізнатися більше про молодь та її очікування), і тоді ми зможемо опублікувати конкретні та актуальні результати.

LinkedIn також дає можливість оптимізувати зусилля, рекомендуючи найбільш активні групи.

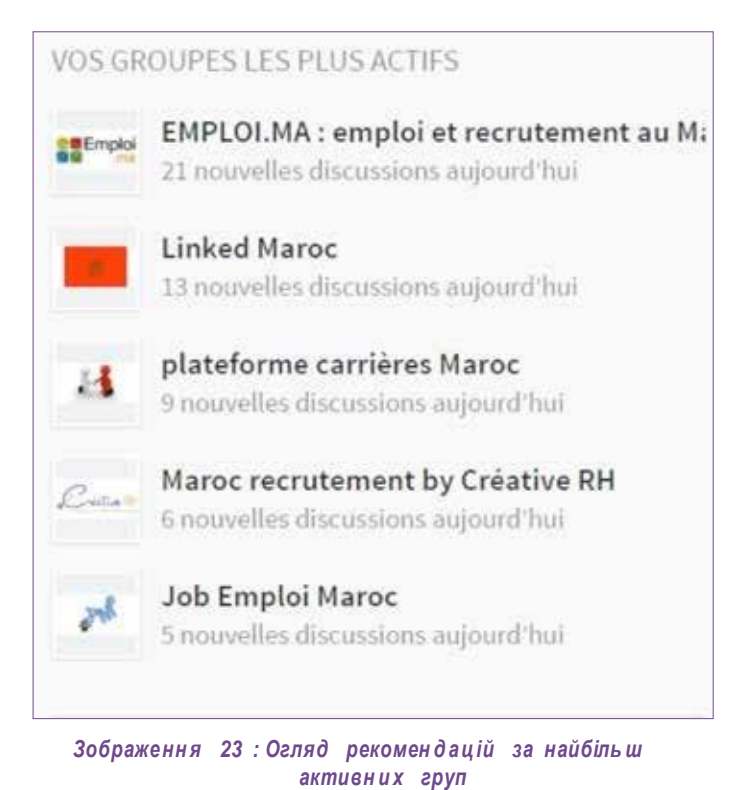

Можливо також створити та адмініструвати власну групу «Центр розвитку кар'єри». :

- Натисніть на значок «Групи» у верхньому правому куті домашньої сторінки LinkedIn. Перший екран, що з'являється, - домашня сторінка «Групи LinkedIn».
	- Якщо значок «Групи» не з'явиться, натисніть на значок «Робота» та виберіть «Групи» з меню, що випадає.
- Натисніть «Мої групи» у верхньому лівому куті сторінки.
- 3. Натисніть на кнопку «створити групу» в лівому модулі. Заповніть необхідну інформацію.
- 4. Натисніть на кнопку «зберегти», щоб створити групу.

Коли ми ділимося контентом з інших сайтів у групі :

- **>** Не забувайте, що контент повинен залишатися професійним,
- **>** До змісту слід додати запитання, щоб запросити до обговорення,
- **>** Завжди є можливість видалити обговорення після його запуску.

LinkedIn є важливим джерелом інформації, тому ви маєте :

- **>** Бути допитливим,
- **>** Проводити аудит,
- **>** Аналізувати,
- **>** Використовувати зібрані дані в інтересах Центру,
- **>** Досліджувати,
- **>** Шукати відповідний контент.

## <span id="page-32-0"></span>**V. Вимірюйте вплив і результати присутності у LinkedIn**

Однією з найважливіших частин роботи із LinkedIn є вимірювання впливу та аналіз результатів присутності Центру розвитку кар'єри на LinkedIn. Такі дані дозволяють покращувати наші публікації та продовжувати розвивати нашу присутність у мережі.

Показники ефективності соціальних мереж зазвичай вимірюють охоплення, залученість і кількість нових підписників :

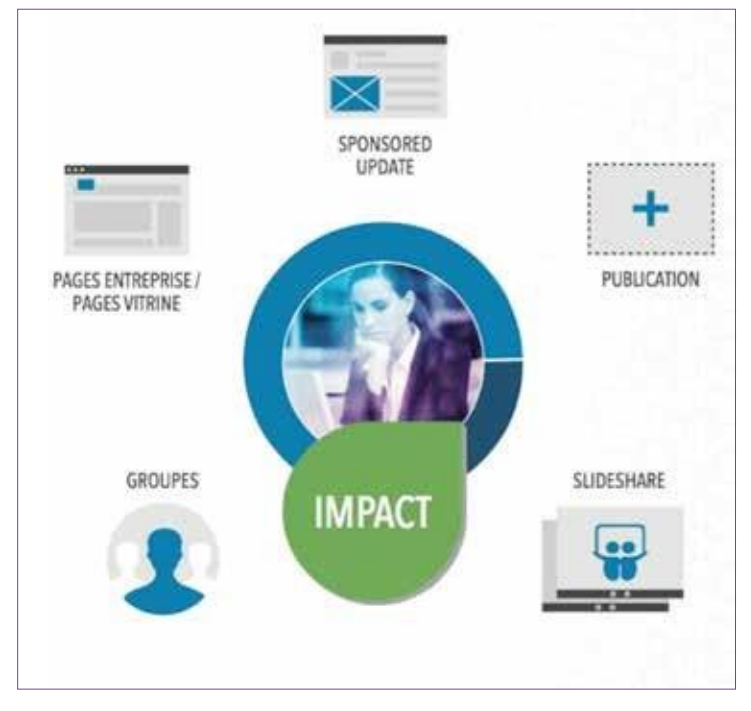

*Зображенн я 24 : Відобр аженн я впливу присутно ст і на Linked In*

Існують різні одиниці вимірювання впливу для кожного аспекту нашої присутності на LinkedIn (показано на візуальному зображенні навпроти) :

- **> Дописи на LinkedIn :** перегляди, коментарі та поширення.
- **> Сторінки компанії / Демонстраційні сторінки :** підписники, нові перспективи, лідери думок тощо.
- **>** *Sponsored Updates* (спонсоровані публікації) : охоплення, залученість та залучення нових підписників.
- **> Групи :** залученість (нові учасники, кількість коментарів у кожній бесіді та допису тощо).
- **> Інструмент SlideShare :** інтеграції, поширення та перегляди.

### **A. Центр сповіщень (вимірювання взаємодії)**

Нарешті, останнім доповненням до статистики LinkedIn є «Центр сповіщень».

Центр сповіщень доступний прямо з інструменту управління нашими сторінками і був доданий для того, щоб ми могли відстежувати всі дії, що відбулися, і мати можливість відповідно реагувати.

Це дозволяє нам :

- **>** Знати кількість «вподобайок», коментарів, поширень,
- **>** Відповідати на коментарі та залишатися готовими реагувати надалі,
- **>** Дізнатися кількість «згадок», опублікованих на платформі (доступна лише на сторінці «Центр розвитку кар'єри Марокко»).

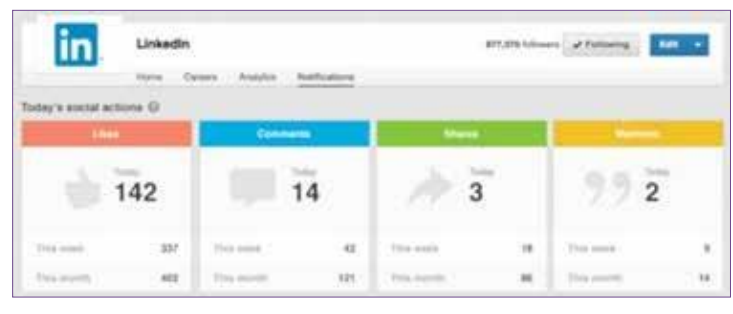

*Зображенн я 25 : Огляд центру сповіщень*

## **B. Відстеження публікацій**

Інструмент статистики пропонує багато даних для того, щоб розробити соціальну стратегію наших сторінок. Це дозволяє нам аналізувати вплив кожної публікації, виявляти тенденції та краще розуміти нашу аудиторію. У цьому розділі ми отримуємо зведення всіх наших останніх публікацій, щоб ми могли порівняти наші публікації, незалежно від того, спонсоровані вони чи ні, і визначити ті, які дали найкращі результати.

#### **Статистика «новин»**

Ми можемо переглянути різноманітну статистику наших опублікованих статей і зосередитися на трьох пунктах :

- **> Перегляди :** Перегляди показують кількість переглядів нашої новини користувачами LinkedIn. Такі дані будуть цінним показником під час вирішення задачі підвищення поінформованості про бренд, де кількість охопленої аудиторії переважає над вжитими діями.
- **> Переходи :** інструмент повідомляє нам, скільки переходів згенерував наш контент. Це також включає переходи по назві або логотипу компанії. Такі дані особливо корисні, коли ми хочемо спровокувати певну дію з боку нашої цільової аудиторії (відвідати веб-сайт, ознайомитися з вакансією, зареєструватися на захід тощо).
- **> Взаємодії :** колонка «Взаємодії» вказує кількість разів, коли люди поставили «вподобайку», прокоментували або поділилися нашим дописом. Давайте спробуємо додати яскравий заголовок разом із посиланням або зображенням, щоб спонукати до обговорення. Крім того, кожного разу, коли учасник ставить «вподобайку», ділиться або коментує наш допис, він з'являється в стрічці новин його контактів. Хороший спосіб легко охопити людей за межами нашої мережі.
- **> Набуті підписники :** ми також можемо бачити кількість підписників, яку приносить нам кожний допис. Ці дані доступні лише для спонсорованих новин, тому що решту новин видно лише тим, хто вже є підписниками нашої сторінки.

**> Відсоток взаємодій :** цей показник виходить шляхом ділення кількості взаємодій та переходів на кількість переглядів. Це дає нам надійніший показник, оскільки він пропорційний переглядам.

| Apercu                                  | Date      | Audience             | Sponsoring  | impressions | Clics | <b>Interactions</b> | Abonnes<br>acquis | Engagement              |
|-----------------------------------------|-----------|----------------------|-------------|-------------|-------|---------------------|-------------------|-------------------------|
| [Image] Félicitations à tous les nouve  | 22/6/2017 | Tous les<br>abonnes  | Sponsor     | 417.        | 7)    | 2                   | ٠                 | 2.16.5k                 |
| [image] Quiz n'8 de notre campagne      | 22/6/2017 | Tous les<br>abonnes  | Sportson    | 301         | 7.    | 2                   | ٠                 | 2.99.56                 |
| [Image] Profil N'7 #HyaAlMousta9bal     | 14/5/2017 | Tous les<br>abonnits | Sponsor     | 719         | 27    | 5                   |                   | 4:45.5/                 |
| [Image] Le Career Center Virtuel vous   | 14/6/2017 | Tous les<br>abonnes  | Sponsor     | 915         | 31.   |                     | ÷                 | 4, 15.76                |
| Envie de booster votre carrière profit. | 4/6/2017  | Tous les<br>abonnes  | 3 campagnes | 18 25 6     | 282   | 42                  | $+117$            | $2.42\%$                |
| [Image] Sauriez-vous reconnaitre not    | 1/6/2017  | Tous les<br>abonnes  | Sponsor     | 550         | 11    | 3                   | ÷                 | 2.55%                   |
| SUMMER CAMP CASABLANCA - Off            | 1/6/2017  | Tours les<br>abonnés | Sponsor     | 372         | 22    | $\alpha$            | w                 | <b>SCIENCE</b><br>5.91% |
| OFFRE DE STAGE sur Casablanca I         | 1/6/2017  | Tous les<br>abonnés  | Sponsor     | 385         | 9     | 3                   | $\sim$            | 3.12 %                  |

 $3$ ображення 26 : Огляд стати сти чної таблиці публікацій на сторінці

#### **Охоплення та залучення**

«Охоплення» — це кількість переглядів публікацій за день. Що стосується «залучення», то це кількість учасників, які натиснули на публікацію та взаємодіяли з нею (вподобайки, коментарі або поширення).

У наведеній нижче діаграмі показано динаміку залучення та охоплення наших публікацій за встановлений період часу :

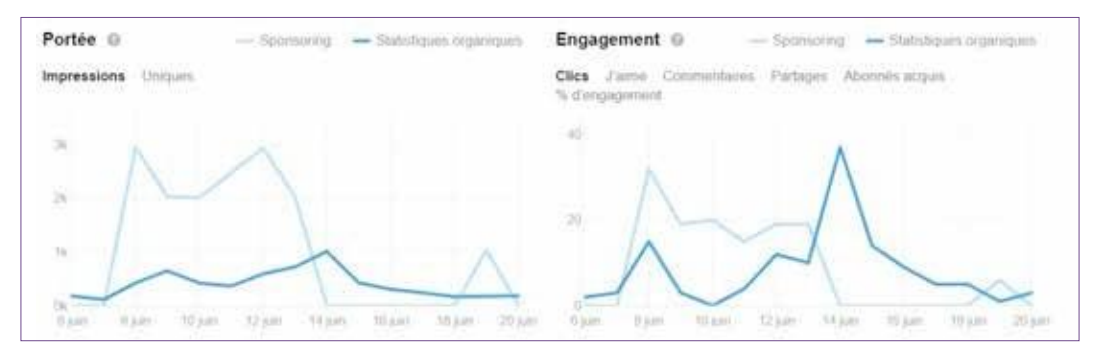

*Зображенн я 27 : Огляд динамік и охоплення публікац ій*

## **C. Підписники**

Одним із найважливіших пунктів при аналізі статистики LinkedIn є показник «підписники». LinkedIn надає цінну інформацію про наших підписників. Ми можемо дізнатися про їх галузь діяльності, розмір компанії, в якій вони працюють, займану посаду тощо.

Крім того, ми можемо детально побачити :

- **> Загальну кількість наших підписників :** кількість учасників, які стежать за нами.
- **> Демографічні дані підписників :** розподіл наших підписників за декількома типами демографічних даних (посада, посадовий рівень, галузь, розмір компанії, посадові функції, регіон).
- **> Тенденції підписників :** динаміка кількості підписників за певний період.

Такі дані не лише дозволяють нам краще зрозуміти нашу аудиторію, а й передусім скласти типовий профіль людей, які цікавляться Центром розвитку кар'єри.

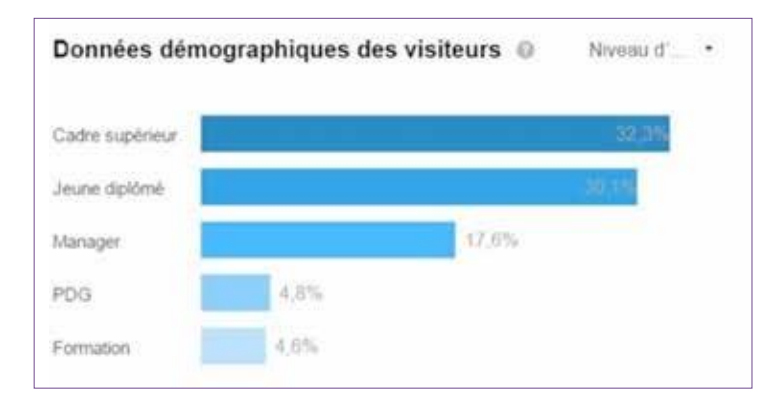

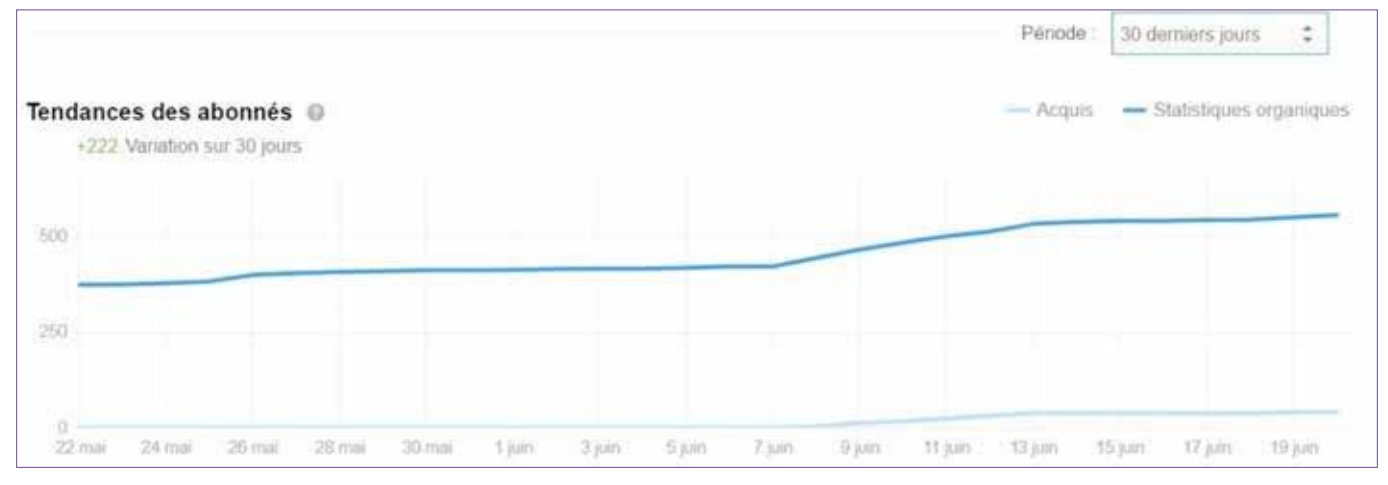

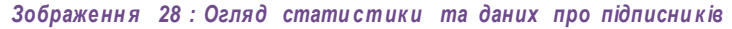

## **D. Відвідувачі**

У цьому розділі представлені учасники LinkedIn, які відвідували наші сторінки, але не є підписниками.

Це спосіб отримати уявлення про привабливість наших сторінок та їхню здатність залучати нових учасників, які можуть стати «підписниками».

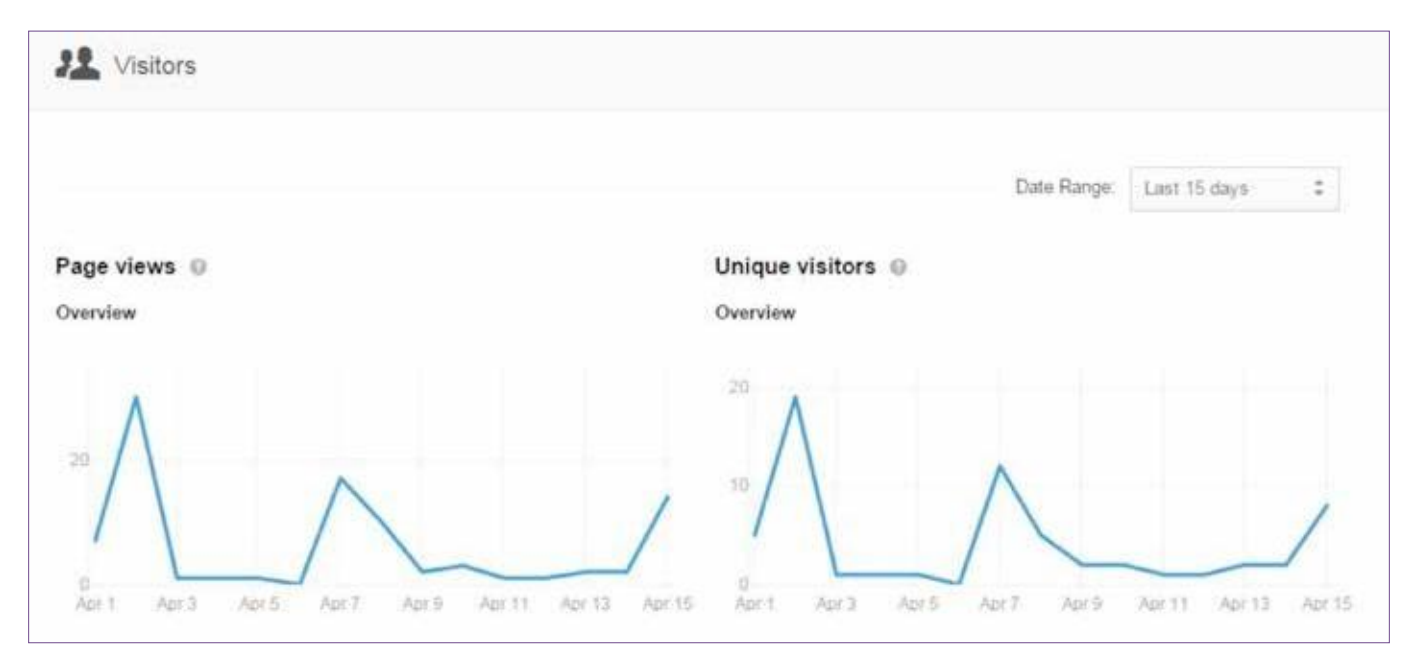

*Зображенн я 29 : Огляд стати стик и та даних відвідув ачів*

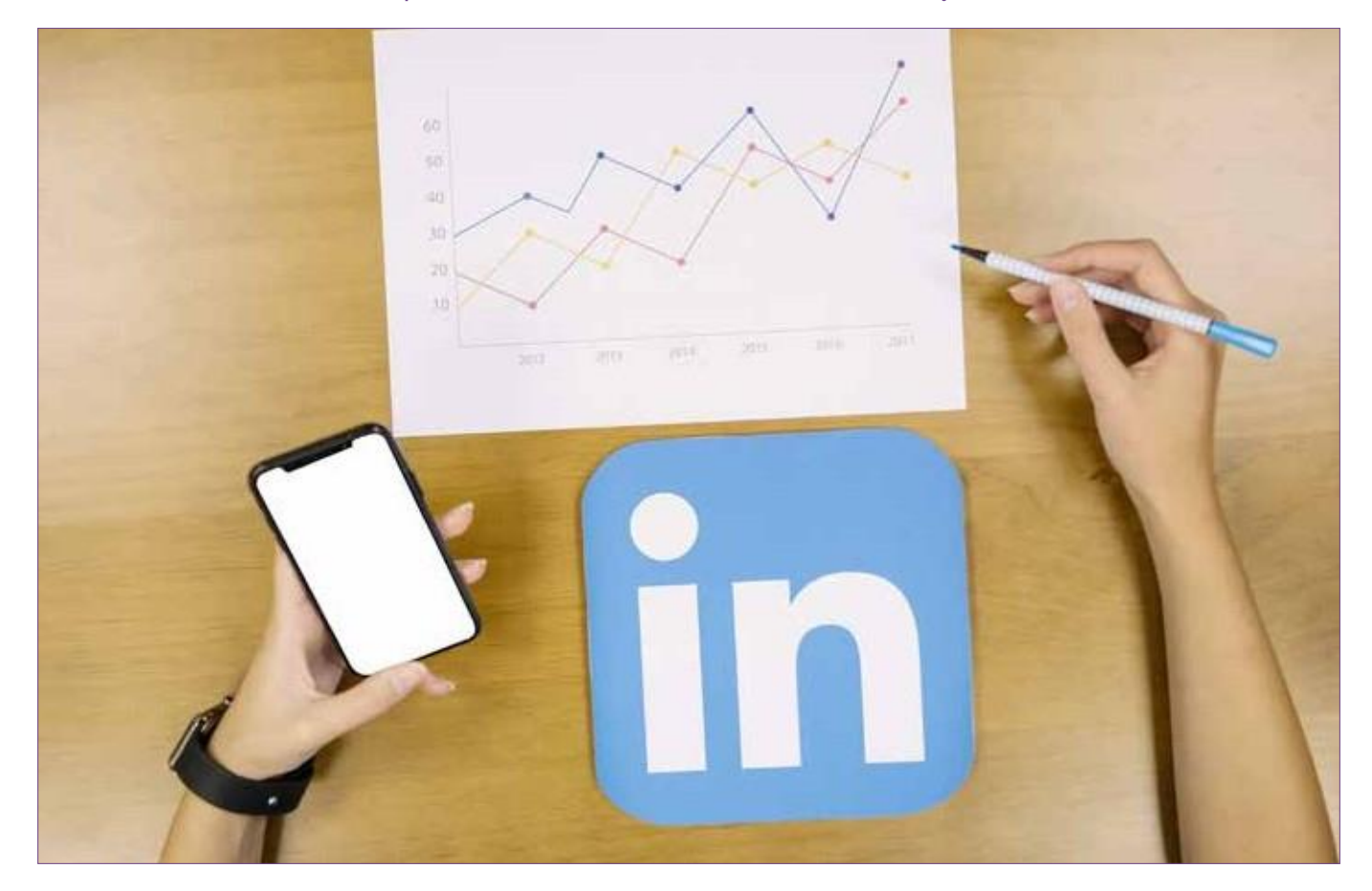

# <span id="page-37-0"></span>**ДОДАТКИ**

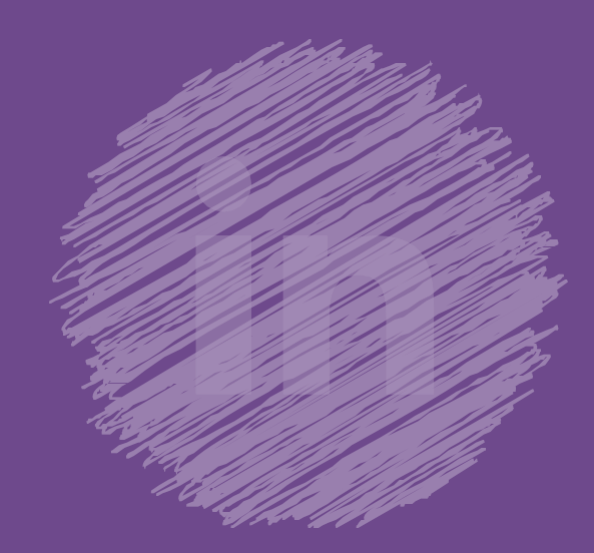

38 Guide LinkedIn

## **1. Приклади контенту і дописів**

## <span id="page-38-0"></span>*1.* **Етап зацікавлення (***тизингу)*

#### **>** Контент щодо підготовки до запуску Центру розвитку кар'єри :

Career Center OFPPT Casablanca Plus que quelques jours avant l'ouverture de votre Career Center OFPPT Casablanca Mab9a walou l' #CareerCenterOFPPTCasablanca #MoustagbaliFrYadi #ComingSoon

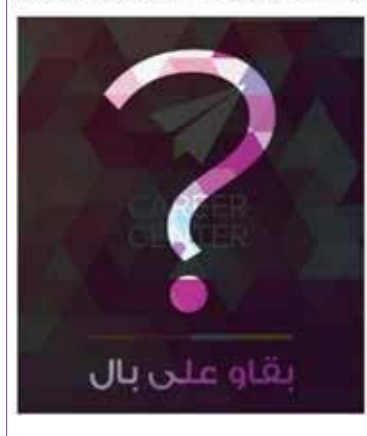

Career Center OFPPT Casablanca Bientôt, un Career Center à l'institut Spécialisé de Technologie Appliquée (ISTA) Hay Hassani 1 de Casablanca Reste connecté sur https://inkd.in/d8zCv9e #CareerCenterOFPPTCasablanca #MoustagbaliFiYadi #Comingsoon

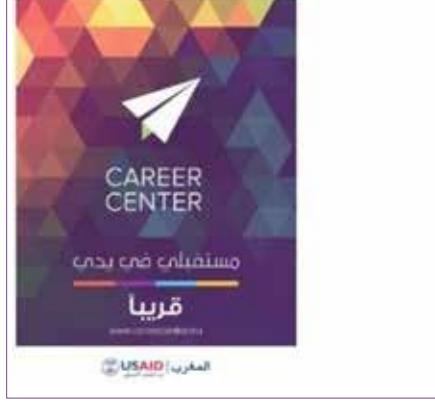

#### **>** Відео-тизери до анімаційної презентації Центру розвитку кар'єри :

Career Center OFPPT Casablanca Wach fkhbarek. ? Regardez notre vidéo teaser pour l'ouverture de votre prochain Career Center OFPPT Casablanca à l'ISTA Hay Hassani 11#CareerCenterOFPPTCasablanca #MoustagbaliFiYadi

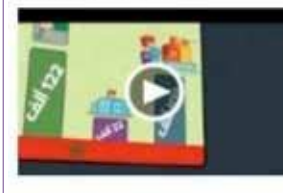

#### Teaser - Chnou houa Career Center<sub>2</sub>

youtube.com > Le Career Center est un espace destiné à accueillir les jeunes et les employeurs et qui a pour vocation de renforcer l'employabilité des jeunes. Plus d'infor...

**>** Фотографії роботи і прогресу Центру розвитку кар'єри :

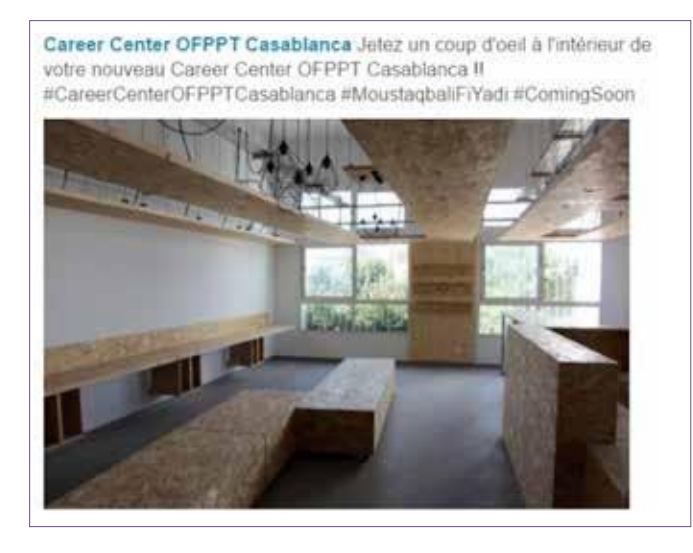

Career Center OFPPT Casablanca Les travaux avancent à grand pas au Career Center de l'OFPPT Casablanca

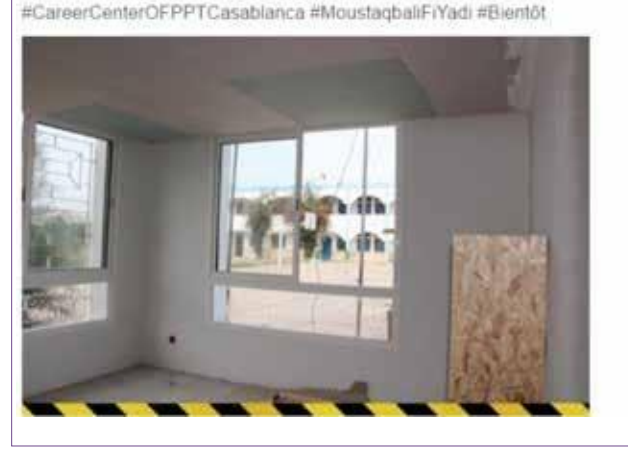

**>** Періодичні *тизери* перед відкриттям Центру розвитку кар'єри. – у статусі, зображенні та відео – або, наприклад, із вказанням дати відкриття («Хочете знати які навички цікавлять рекрутерів? Відповідь на сторінці Центру розвитку кар'єри з 5 травня. Залишайтеся на зв'язку!»):

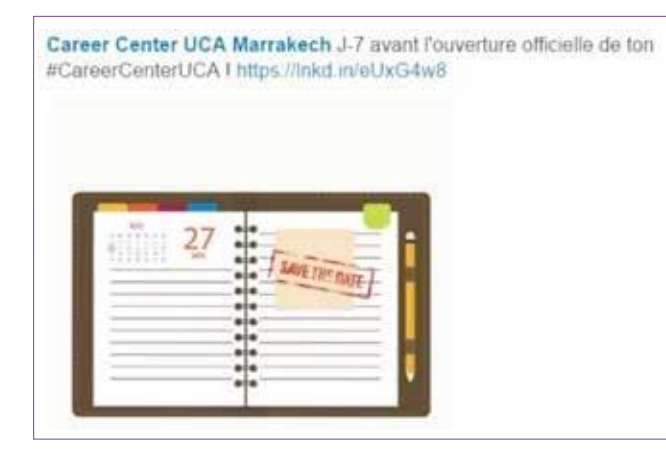

**>** Статті, доступні на сторінці LinkedIn Центру розвитку кар'єри (про студентів, світ праці, компанії, статистику кількості користувачів LinkedIn тощо) :

Career Center OFPPT Casablanca Qu'est ce qu'un #CareerCenter ? Retrouvez plus de détails tout au long de cette semaine sur notre page LinkedIn et Facebook https://Inkd.in/dvwxkra #CareerCenterOFPPTCasablanca #MoustagbaliFiYadi #ComingSoon

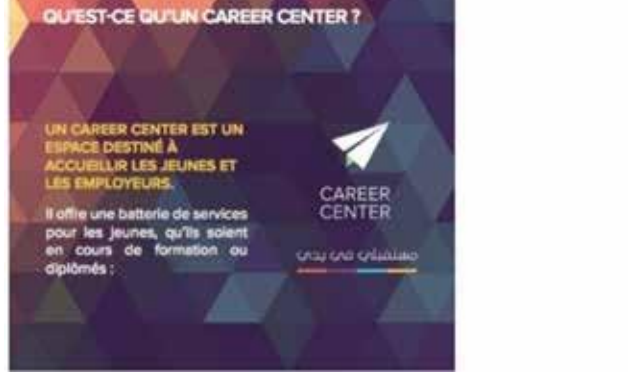

**>** Публікації, які спонукають підписників приєднатися до наших інших соціальних платформ (Facebook/YouTube):

Career Center OFPPT Casablanca Tu as un compte #Facebook ? Abonnetoi au Facebook du #CareerCenterOFPPTCasablanca ici https://Inkd.in/dvwxkra.#MoustagbaliFiYadi

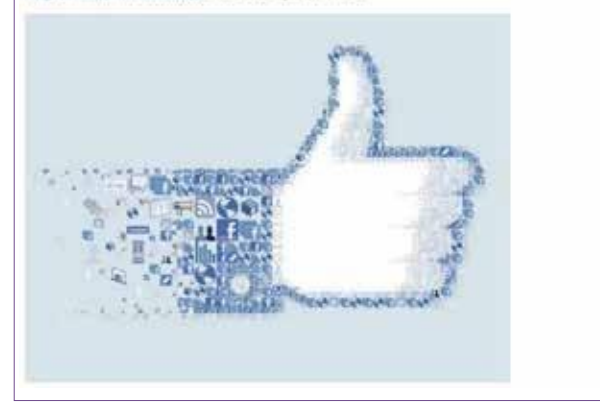

## **2. Етап відкриття Центру розвитку кар'єри**

**>** Запросіть свою громаду до Центру розвитку кар'єри (наприклад: «Ви з Касабланки чи околиць? Приходьте на зустріч із співробітниками Центру розвитку кар'єри Касабланка (дата) (місце) (час)! До зустрічі!»):

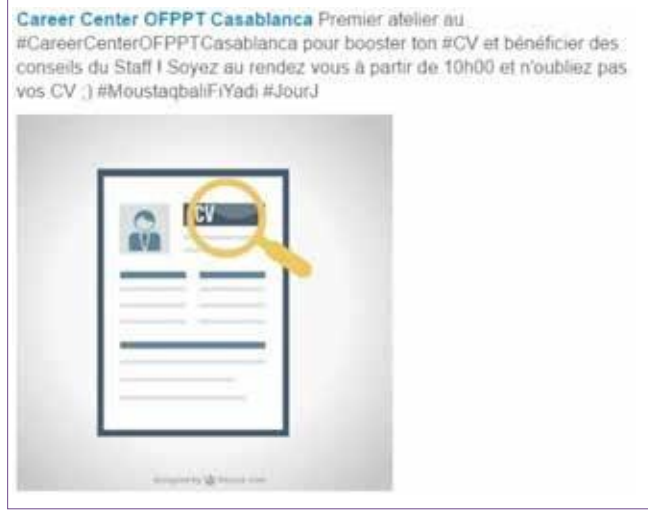

#### **>** Фотографії Центру розвитку кар'єри та його локації :

Career Center OFPPT Casablanca Ce mardi a eu lieu finauguration de votre Career Center OFPPT Casablancal Merci à tous ceux qui sont venus nous voir et profiter de nos ateliers (y) N'hésitez pas à vous rendre à votre Career Center, pleins de services et d'opportunités à votre disposition :) #MoustagbaliFrYadi

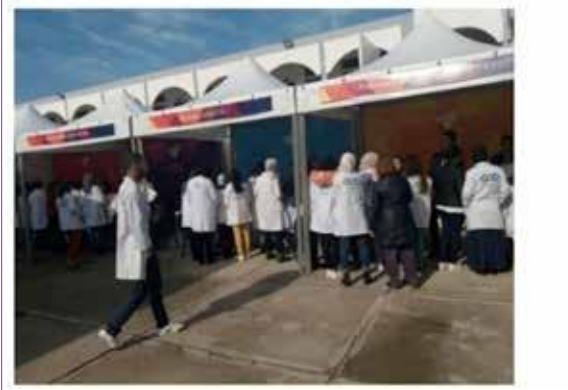

#### **>** Фото та відео з урочистого відкриття Центру розвитку кар'єри:

Career Center OFPPT Casablanca Hier a eu lieu l'inauguration officielle du 1er Career Center de la formation professionnelle au Maroc avec la présence de M. Rachid Benmokhtar Ministre de l'Education Nationale et de la Formation Professionnelle, M. Larbi Bencheikh Directeur Général de l'Office de la Formation Professionnelle et de la Promotion du Travail et M Dwight L. Bush, Sr., Ambassadeur des Etats-Unis au Maroc

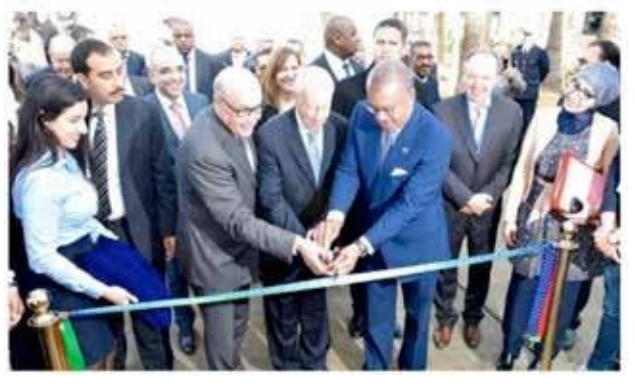

Career Center OFPPT Casablanca Notre passage sur medi1TV #MoustagbaliFiYadi #CareerCenterOFPPTCasablanca

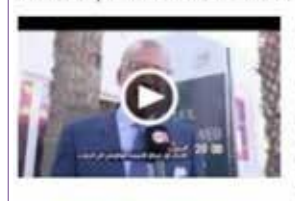

#### Inauguration du Career Center OFPPT Casablanca - Journal TV de Medi 1 tv

youtube.com - Career Center UCA sur Facebook : http://bit.ly/FB-CareerCenterUCA Career Center UAE sur Facebook , http://bit.ly/FB-CareerCenterUAE Career Center OFPPT Casab

### **3. Етап після відкриття Центру розвитку кар'єри**

**>** Інфографіка дослідження (наприклад: 80% безробітних у Марокко – молоді люди, 22% з яких мають повну вищу освіту. Центр розвитку кар'єри готовий відповісти на Ваші запитання та підготувати Вас до виходу на ринок праці) :

Career Center UCA Marrakech Le nombre d'emplois touristique au Maroc a attaint 1 131 000 en 2014. Marrakech est la destination favorite des voyageurs, elle est également la première destination pour les expositions, et conférences. Découvrez les différents parcours de carnère dans ce secteur ici : https://Inkd.in/eHa\_a2X

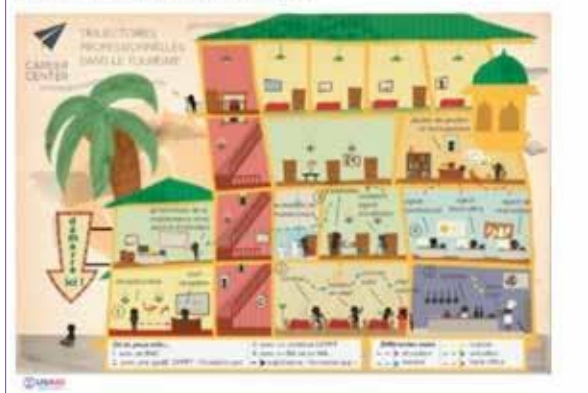

**>** Просування заходів + набір нових учасників :

Career Center UCA Marrakech Les ateliers du Career Center UCA démarrent cette semaine I Pour en bénéficier, inscrivez-vous sur le lien suivant : https://inkd.in/eygtactJ

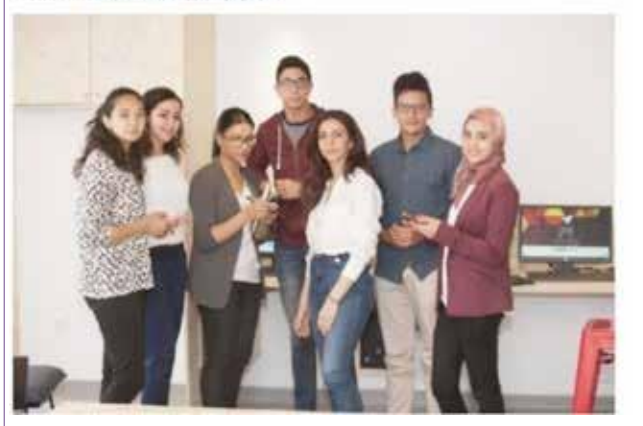

#### **>** Пропозиції стажування або роботи :

Career Center UCA Marrakech Offre d'emploi pour le poste Team Manager Operations : https://tnkd.in/ePkXXff

> Offre d'emploi : Poste : Team Manager... web.facebook.com - Offre d'emploi Poste: Team Manager Operations Description du poste - Développement et optimisation des processus d'Operations

**>** Інформаційні та інституційні статті доступні на сторінці Центру розвитку кар'єри LinkedIn, а також у Віртуальному центрі розвитку кар'єри :

Career Center UCA Marrakech Comment développer son réseau professionnel ? Découvre nos conseils sur le #VCC #CareerCenterUCA ici http://bit.ly/1TXa0aa

**>** Програми та тренінги, що проводяться в Центрі розвитку кар'єри («Ви вагаєтесь у виборі майбутньої професії? Приходьте до нас до Центру розвитку кар'єри Cadi Ayyad у Марракеш). Повна інформація тут: (посилання на статтю/фото/відео)»), а також про різні запропоновані навчальні курси та послуги. Ми також можемо публікувати матеріали про останні семінари та враження учасників.

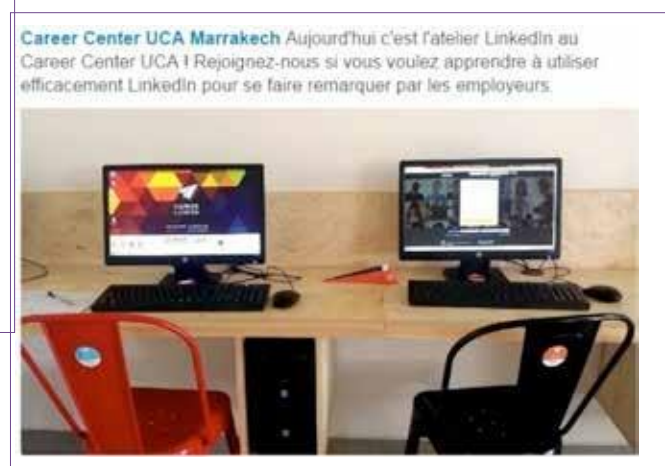

**>** Цікаві статті з різних тем та напрямків, доступні в офіційному блозі LinkedIn :

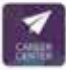

Career Center UCA Marrakech

**TEN** 

Article intèressant sur la maîtrise des questions sur votre comportement lors des entretiens ! Disponible sur le blog Linkedin.

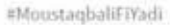

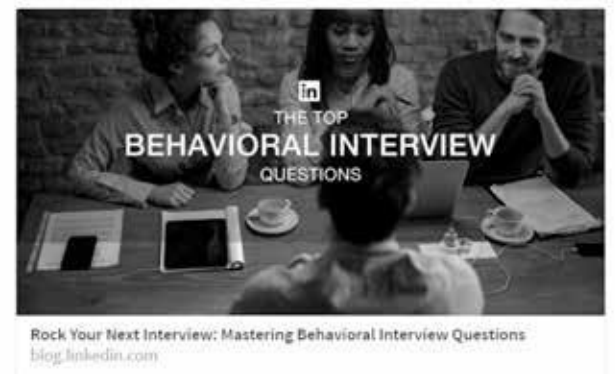

**>** Презентації, інфографіка та документи, доступні на платформі SlideShare від LinkedIn, які містять інформацію та поради з різних тем:

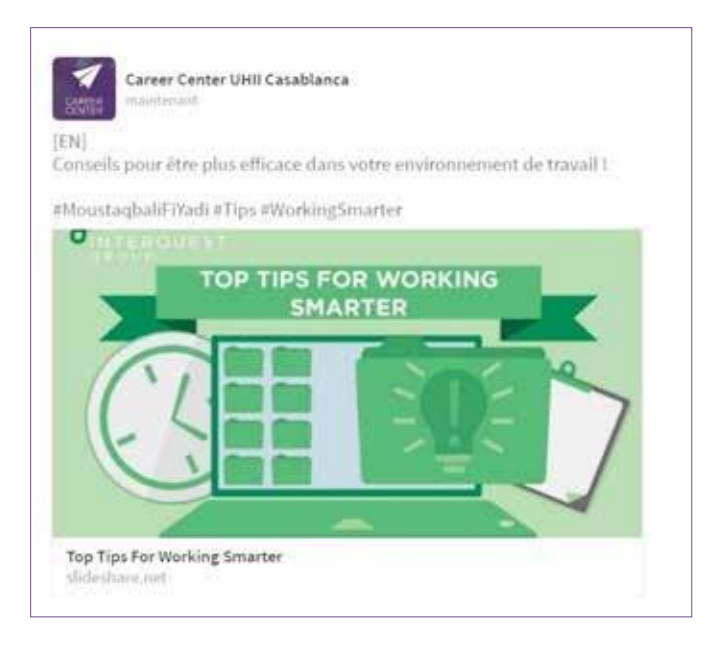

- **>** Запрошення нашої спільноти до відкритих обговорень (наприклад: «Якби у Вас була «чарівна паличка», що б Ви змінили в марокканській системі освіти?»).
- **>** Налаштування тематичного або спеціального контенту на день і тиждень; приклади:
	- «[Старшокласникам] Як ви повторюєте математику? З якими проблемами ви стикаєтесь?»
	- «Випуск 2016: 8 правил бути на висоті в день випуску! (з посиланням на статтю VCC або сторінку LinkedIn) »
	- «Вже майже іспити! Ви готові до важливого дня?»

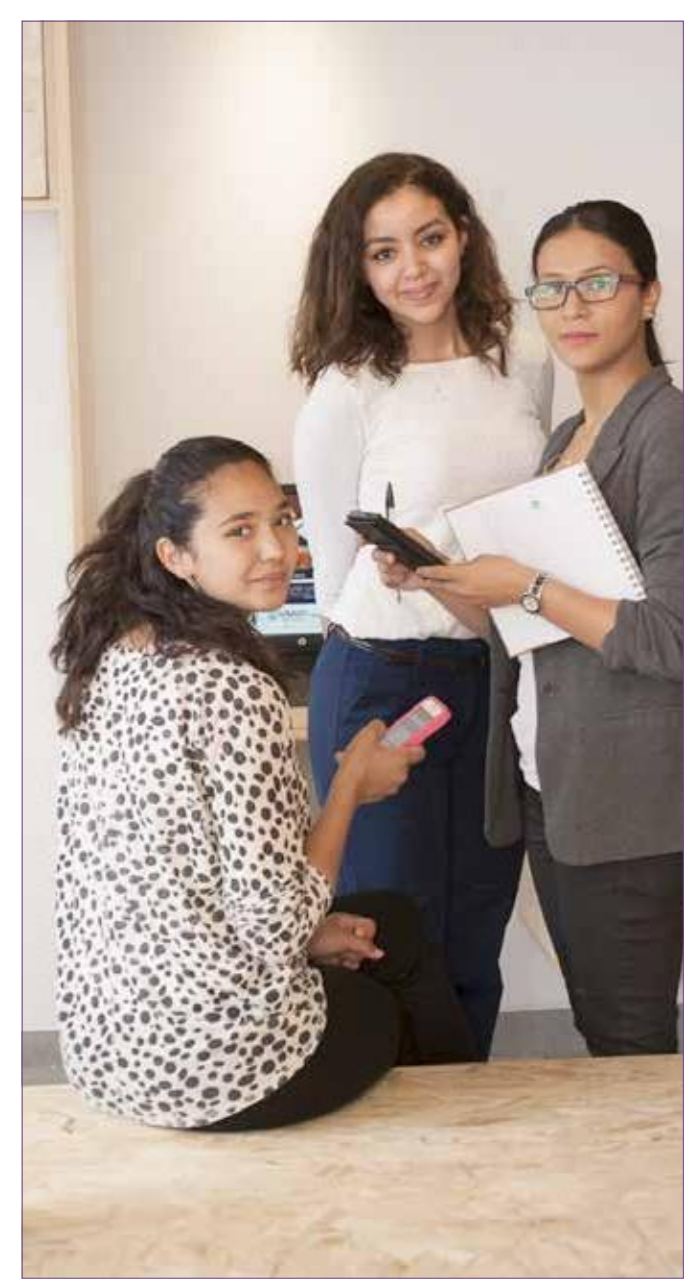

## <span id="page-43-0"></span>**2. Використання засобів скорочення URL-адрес**

Використання скорочувача посилань на LinkedIn має кілька переваг :

- **>** Просто скоротити адресу! Наприклад, якщо ми хочемо поділитися посиланням на LinkedIn, скорочення посилання дасть нам більше місця для написання тексту.
- **>** Персоналізувати посилання: Якщо ми хочемо персоналізувати посилання і вивести його на ринок, зокрема, від імені Центру розвитку кар'єри, можна використовувати адресу Bitly для отримання нового посилання. Наприклад: http://bit.ly/ CareerCenter-Test\_Orientation
- **>** Можливість вимірювати кількість переходів та мати цікаву статистику про поширені посилання (дні з найбільшою кількістю переходів, за яким контентом відбувся перехід користувачами, де знаходяться такі користувачі тощо). Ця функція, що пропонується Bitly, необхідна для оцінки потенціалу та ефективності наших поширених посилань.

Вдале використання цього інструменту дозволяє нам створювати стислі та естетичні публікації, а також дає можливість «відстежувати» цей контент за допомогою різних статистичних даних.

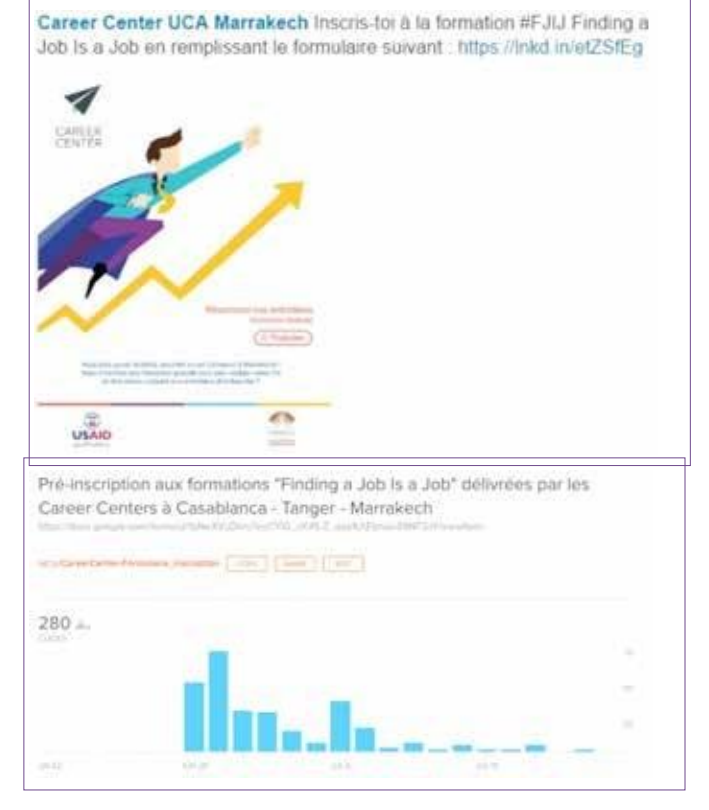

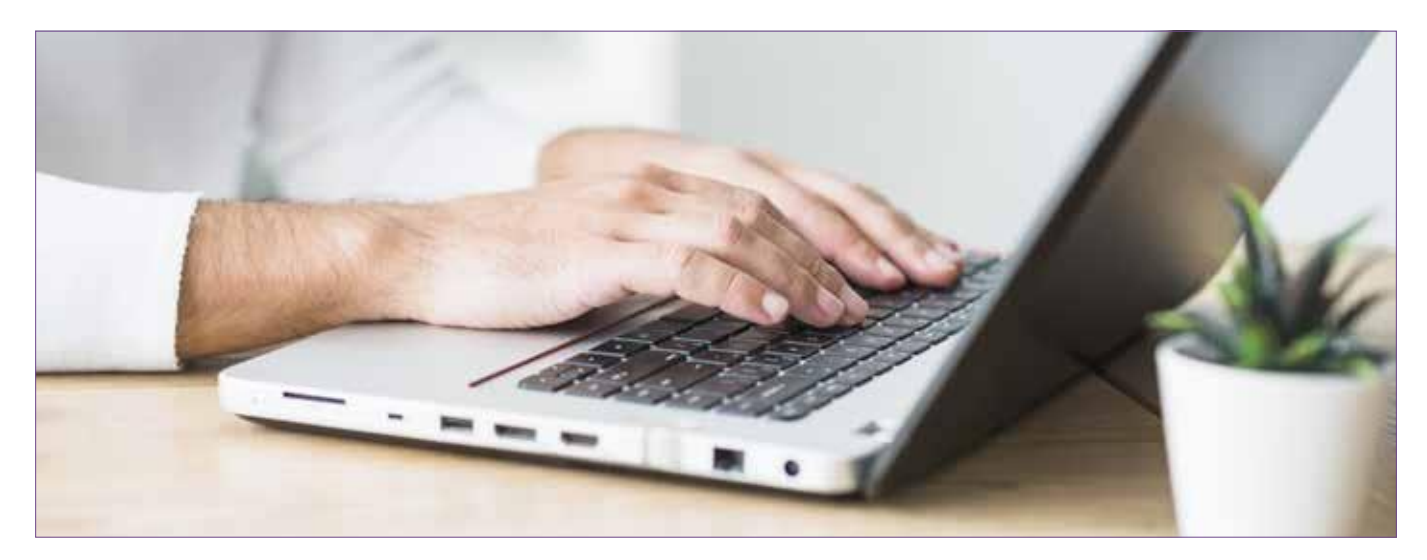

# <span id="page-44-0"></span>**3. Використання електронних розсилок - платформа SendinBlue / Mailchimp**

SendinBlue або MailChimp – інтуїтивно зрозумілі та прості у використанні інструменти електронних розсилок, які легко освоїти. Вони пропонують повний каталог з безліччю доступних шаблонів, що дуже зручно, якщо ви хочете швидко запустити свою першу кампанію електронної розсилки.

Звіти про кампанії за допомогою таких інструментів дуже повні та містять такі цікаві дані, як

- **>** Кількість і список людей, які відкрили електронний лист.
- **>** Кількість людей, які перейшли за посиланням.
- **>** Коефіцієнт реагування: високе реагування є ознакою того, що ми цікаві нашій цільовій аудиторії. Коефіцієнт реагування = кількість натиснутих електронних листів / кількість відкритих електронних листів.
- **>** Коефіцієнт і середній час відкриття листів: це вимірює стан нашої впізнаваності та дозволяє нам оцінити нашу e-репутацію. Цей інструмент також дає змогу оцінити вплив наших кампаній електронної розсилки та зацікавленість нашої цільової аудиторії у наших повідомленнях.
- **>** Коефіцієнт доставки: це кількість електронних листів, які були доставлені без помилок. Цей показник відображає стан нашого списку контактів і, отже, якість нашої бази даних. Мета – досягти 100%.

Коефіцієнт доставки = кількість доставлених листів / кількість надісланих листів.

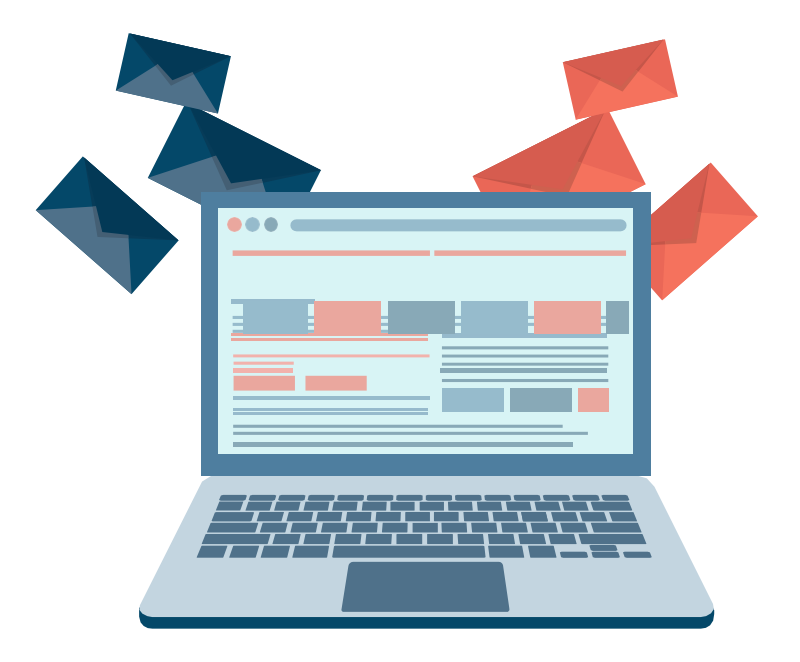

- **>** Кількість Soft та Hard Bounces: тут рахуються ті адреси електронної пошти, на які лист не надійшов і ніколи не потрапить до поштової скриньки з наступних причин:
	- Адреса електронної пошти некоректна,
	- Адреса електронної пошти не існує.
- **>** Кількість тих, хто відписався: це кількість людей, які більше не хочуть отримувати наші електронні розсилки. Це дозволяє нам, зокрема, відкоригувати націлювання наших майбутніх кампаній електронної розсилки.

Статистика кампаній електронної розсилки, зробленої за допомогою SendinBlue, доступна в режимі реального часу. Таким чином, можна відстежувати зміни цих статистичних даних відразу після розсилки.

Вдале використання цього інструменту дозволяє нам створювати найбільш ефективні варіанти розсилок.

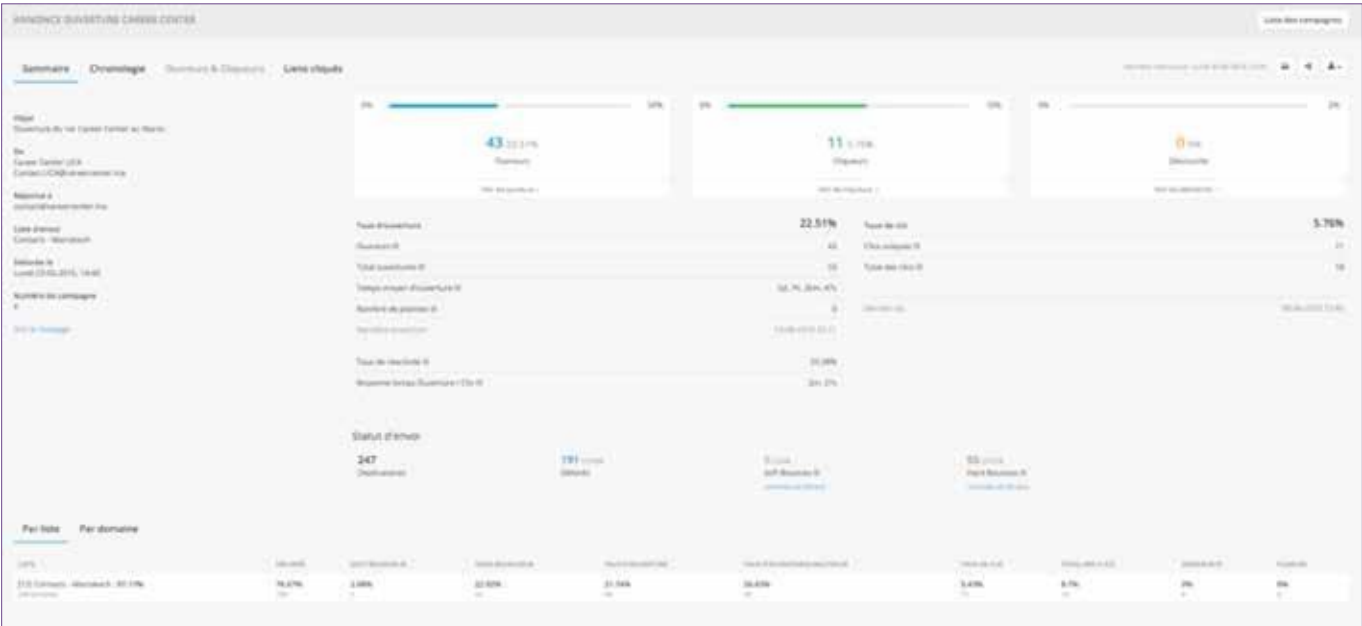

## **4. Типовий звіт з моніторингу ефективності**

<span id="page-46-0"></span>«Звіт з моніторингу ефективності» - це стандартний шаблон у вигляді презентації PowerPoint, який слугує інструментом вимірювання, щоквартально представленим на основі доступних на наших сторінках статистичних даних, для порівняння та вивчення динаміки показників. (Див. розділ V. Вимірюйте вплив і результати присутності на LinkedIn).

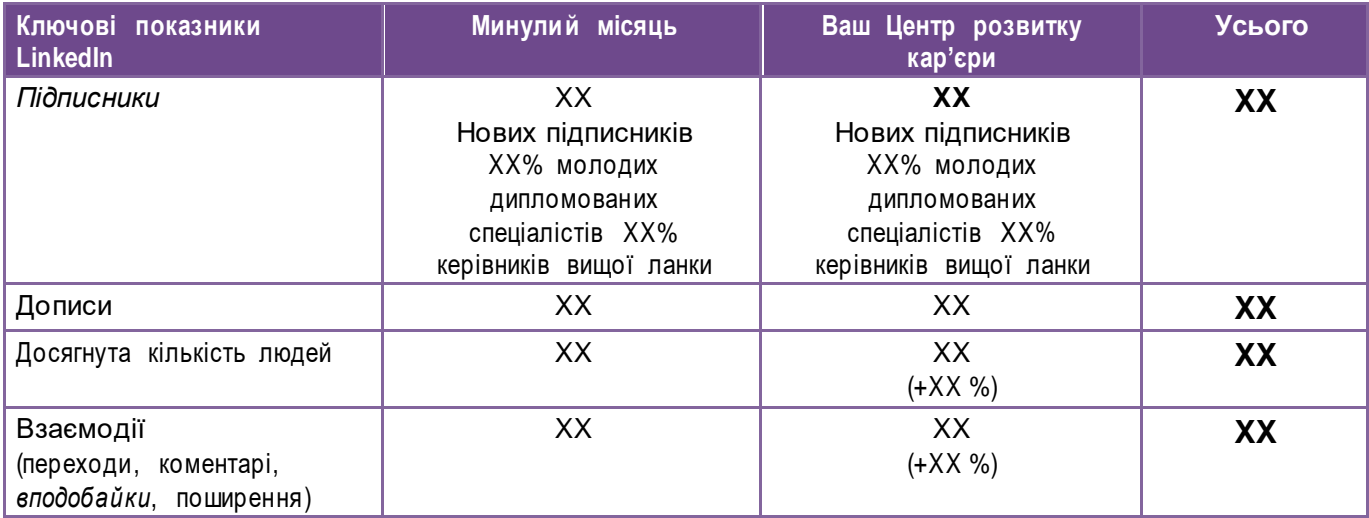

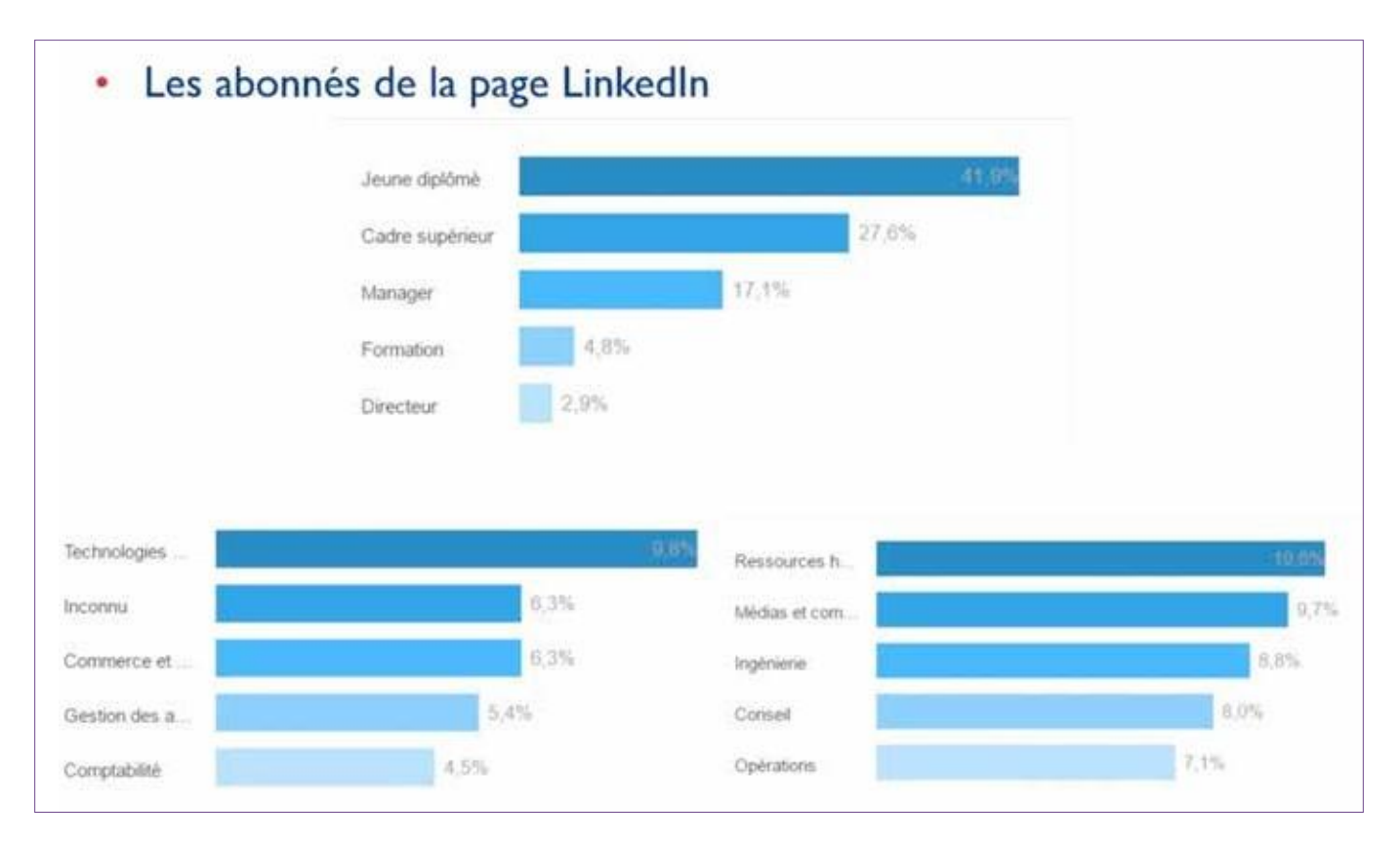

## **5. Зразок таблиці публікацій**

<span id="page-47-0"></span>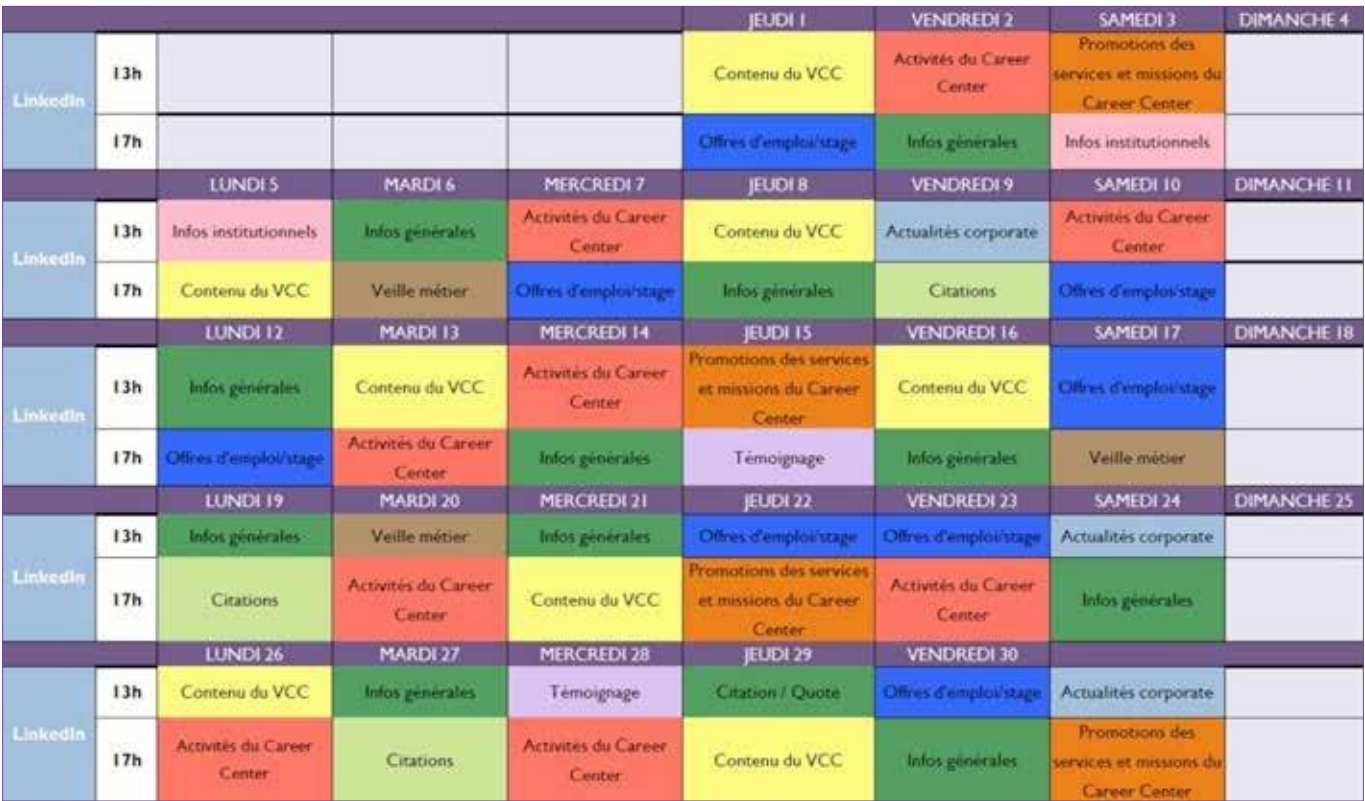

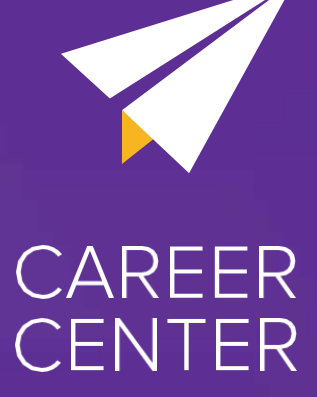

**Цей документ входить до складу марокканського інструментарію «Відкриття, запуск і розвиток Центру розвитку кар'єри».**

**Оригінал інструментарію в онлайн-форматі за посиланням: [www.kitcareercenter.ma](http://www.kitcareercenter.ma/)**